This is CS50

### learn how to use memory

# reading levels

#### One fish. Two fish. Red fish. Blue fish.

### Before Grade 1

#### Congratulations! Today is your day. You're off to Great Places! You're off and away!

## Grade 3

It was a bright cold day in April, and the clocks were striking thirteen. Winston Smith, his chin nuzzled into his breast in an effort to escape the vile wind, slipped quickly through the glass doors of Victory Mansions, though not quickly enough to prevent a swirl of gritty dust from entering along with him.

## Grade 10

# reading levels

cryptography

U I J T X B T D T 5 0

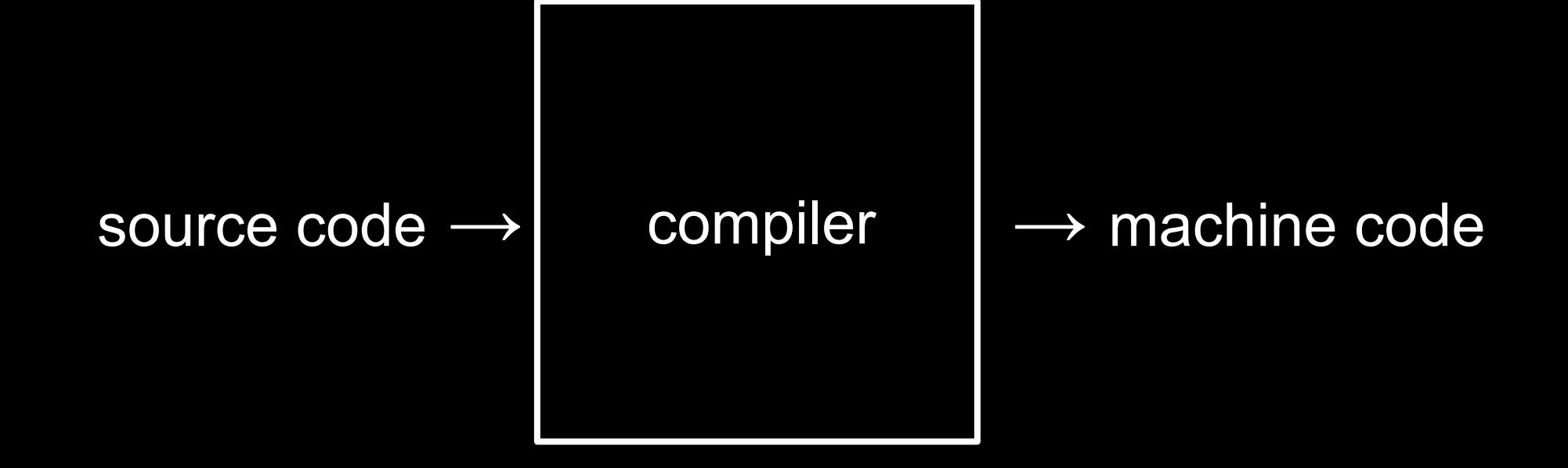

```
#include <stdio.h>
int main(void)
{
     printf("hello, world\n");
}
```
 make hello

 $./$ hello

clang hello.c

 $./a.out$ 

clang -o hello hello.c

./hello

#include <stdio.h>

```
int main(void)
{
     printf("hello, world\n");
}
```

```
#include <cs50.h>
#include <stdio.h>
```

```
int main(void)
{
     string name = get_string("What's your name? ");
     printf("hello, %s\n", name);
```
clang -o hello hello.c -lcs50 ./hello

make hello

 $./$ hello

compiling

preprocessing

compiling

assembling

linking

preprocessing

compiling

assembling

linking

```
#include <stdio.h>
```

```
void meow(void);
```

```
int main(void)
{
    for (int i = 0; i < 3; i++)\mathcal{R} meow();
      }
}
```

```
void meow(void)
{
     printf("meow\n");
}
```

```
#include <stdio.h>
```
void meow(void);

```
int main(void)
{
    for (int i = 0; i < 3; i++) {
         meow();
     }
}
void meow(void)
```

```
{
     printf("meow\n");
}
```

```
#include <cs50.h>
#include <stdio.h>
int main(void)
\overline{\mathcal{X}} string name = get_string("What's your name? ");
      printf("hello, %s\n", name);
}
```

```
#include <cs50.h>
#include <stdio.h>
```

```
int main(void)
{
     string name = get_string("What's your name? ");
     printf("hello, %s\n", name);
```

```
string get_string(string prompt);
#include <stdio.h>
int main(void)
{
     string name = get_string("What's your name? ");
     printf("hello, %s\n", name);
```

```
string get_string(string prompt);
#include <stdio.h>
```

```
int main(void)
{
     string name = get_string("What's your name? ");
     printf("hello, %s\n", name);
```

```
string get_string(string prompt);
int printf(string format, ...);
int main(void)
{
     string name = get_string("What's your name? ");
    printf("hello, %s\n", name);
```
preprocessing

compiling

assembling

linking
```
string get_string(string prompt);
int printf(string format, ...);
int main(void)
{
     string name = get_string("What's your name? ");
    printf("hello, %s\n", name);
```
}

... main:  $\qquad \qquad \qquad \text{main:} \qquad \qquad$  .cfi\_startproc # BB#0: pushq %rbp .Ltmp0: .cfi\_def\_cfa\_offset 16 .Ltmp1: .cfi\_offset %rbp, -16 movq %rsp, %rbp .Ltmp2: .cfi\_def\_cfa\_register %rbp subq \$16, %rsp xorl %eax, %eax movl %eax, %edi movabsq \$.L.str, %rsi movb  $$9, %a1$  callq get\_string movabsq \$.L.str.1, %rdi movq %rax, -8(%rbp) movq -8(%rbp), %rsi movb \$0, %al callq printf

... main: #  $\omega$  #  $\omega$  #  $\omega$  #  $\omega$  #  $\omega$  +  $\omega$  .cfi\_startproc # BB#0: pushq %rbp .Ltmp0: .cfi\_def\_cfa\_offset 16 .Ltmp1: .cfi\_offset %rbp, -16 movq %rsp, %rbp .Ltmp2: .cfi\_def\_cfa\_register %rbp subq \$16, %rsp xorl %eax, %eax movl %eax, %edi movabsq \$.L.str, %rsi movb  $$9, %a1$  callq get\_string movabsq \$.L.str.1, %rdi movq %rax, -8(%rbp) movq -8(%rbp), %rsi movb \$0, %al callq printf

... main:  $\qquad \qquad \qquad \text{main:} \qquad \qquad$  .cfi\_startproc # BB#0: pushq %rbp .Ltmp0: .cfi\_def\_cfa\_offset 16 .Ltmp1: .cfi\_offset %rbp, -16 movq %rsp, %rbp .Ltmp2: .cfi\_def\_cfa\_register %rbp subq \$16, %rsp xorl %eax, %eax movl %eax, %edi movabsq \$.L.str, %rsi movb \$0, %al callq get\_string movabsq \$.L.str.1, %rdi movq %rax, -8(%rbp) movq -8(%rbp), %rsi movb \$0, %al callq printf

preprocessing

compiling

assembling

linking

... main:  $\qquad \qquad \qquad \text{main:} \qquad \qquad$  .cfi\_startproc # BB#0: pushq %rbp .Ltmp0: .cfi\_def\_cfa\_offset 16 .Ltmp1: .cfi\_offset %rbp, -16 movq %rsp, %rbp .Ltmp2: .cfi\_def\_cfa\_register %rbp subq \$16, %rsp xorl %eax, %eax movl %eax, %edi movabsq \$.L.str, %rsi movb  $$9, %a1$  callq get\_string movabsq \$.L.str.1, %rdi movq %rax, -8(%rbp) movq -8(%rbp), %rsi movb \$0, %al callq printf

 $\ddotsc$ 

preprocessing

compiling

assembling

linking

```
#include <cs50.h>
#include <stdio.h>
int main(void)
\overline{\mathcal{X}} string name = get_string("What's your name? ");
      printf("hello, %s\n", name);
}
```
hello.c

### hello.c

cs50.c

### hello.c

cs50.c

### stdio.c

 $\ddotsc$ 

 $c$ s50. $c$ 

stdio.c

 $\ddotsc$ 

 $\cdot$  . .

stdio.c

 $\cdot$  . .

 0000000001001000...01111111010001010100110001000110000000100000000100000001000000000000000000000000000 00000000000000000000000000000000000...0010111101101100011010010110001001100011001011100111001101101111 101101011110000011100000110110001011010011011000110100...

preprocessing

compiling

assembling

linking

compiling

decompiling

### reverse engineering

 0000000001001000...01111111010001010100110001000110000000100000000100000001000000000000000000000000000 00000000000000000000000000000000000...0010111101101100011010010110001001100011001011100111001101101111 101101011110000011100000110110001011010011011000110100...

# debugging

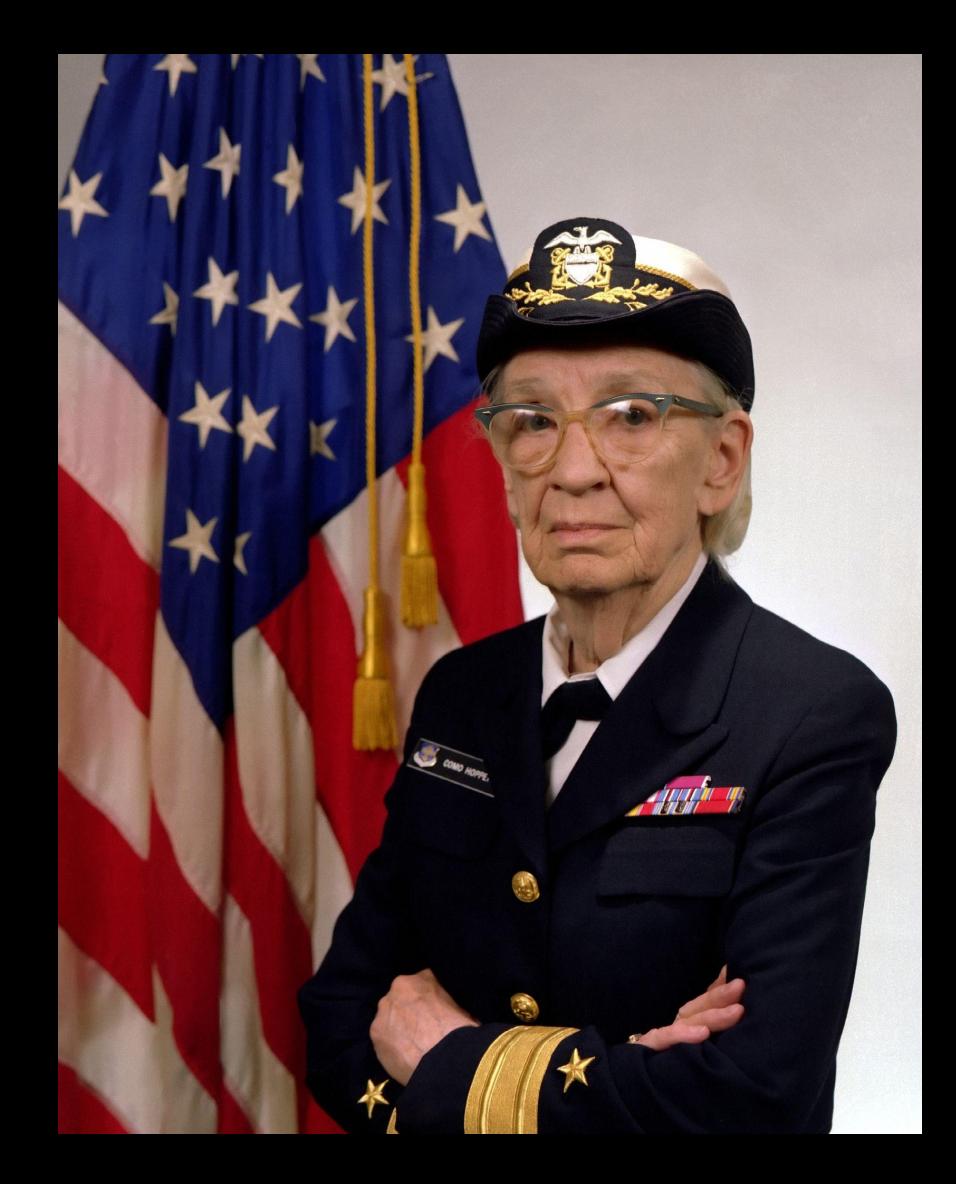

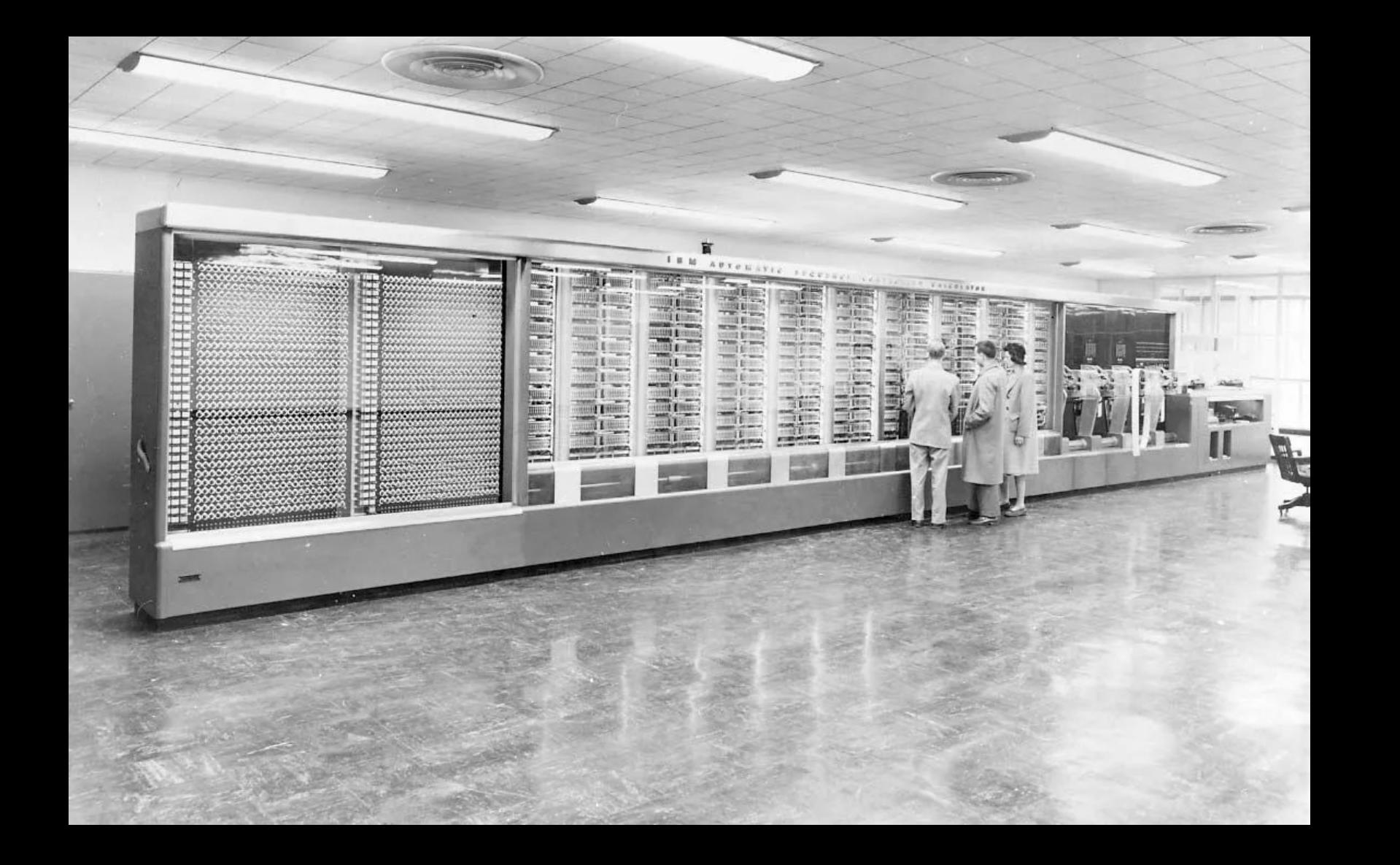

Photo # NH 96566-KN (Color) First Computer "Bug", 1947 92  $9/9$ " stopped - anchen / {1.2700 9.032 847 025 antan started  $0800$ 1000  $9.037846.995$  conser  $23657647560$  + 415925059(-2)  $13^{\circ}$   $u_c$  (032) MP - MC (03) PROZ 2.130476415  $conv4 = 2.130676415$ Palmy Relays 6-2 m 033 failed spiral sped test  $2145$ Started Cosine Tape (Sine check)  $1100$ Storted Multy Adder Test.  $1525$ Relay to Panel  $1545$  $\overline{r}$ 145% andanyed started. case of buy being found. 1700 closed dom.

### In tuday, changed i vien tit.  $1100$  $1525$

 $ISS$ 

Relay 70 Panel F

15% andany et actual case of bug being found.

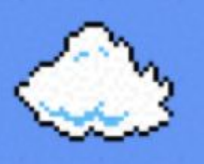

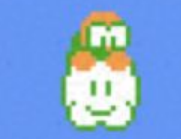

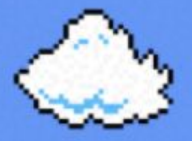

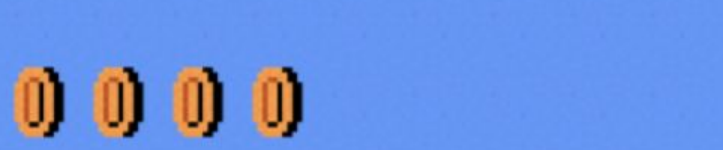

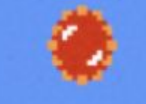

debug50

debug50

rubber duck

## rubber duck debugging

debug50

rubber duck

cs50.ai

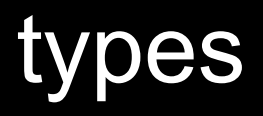

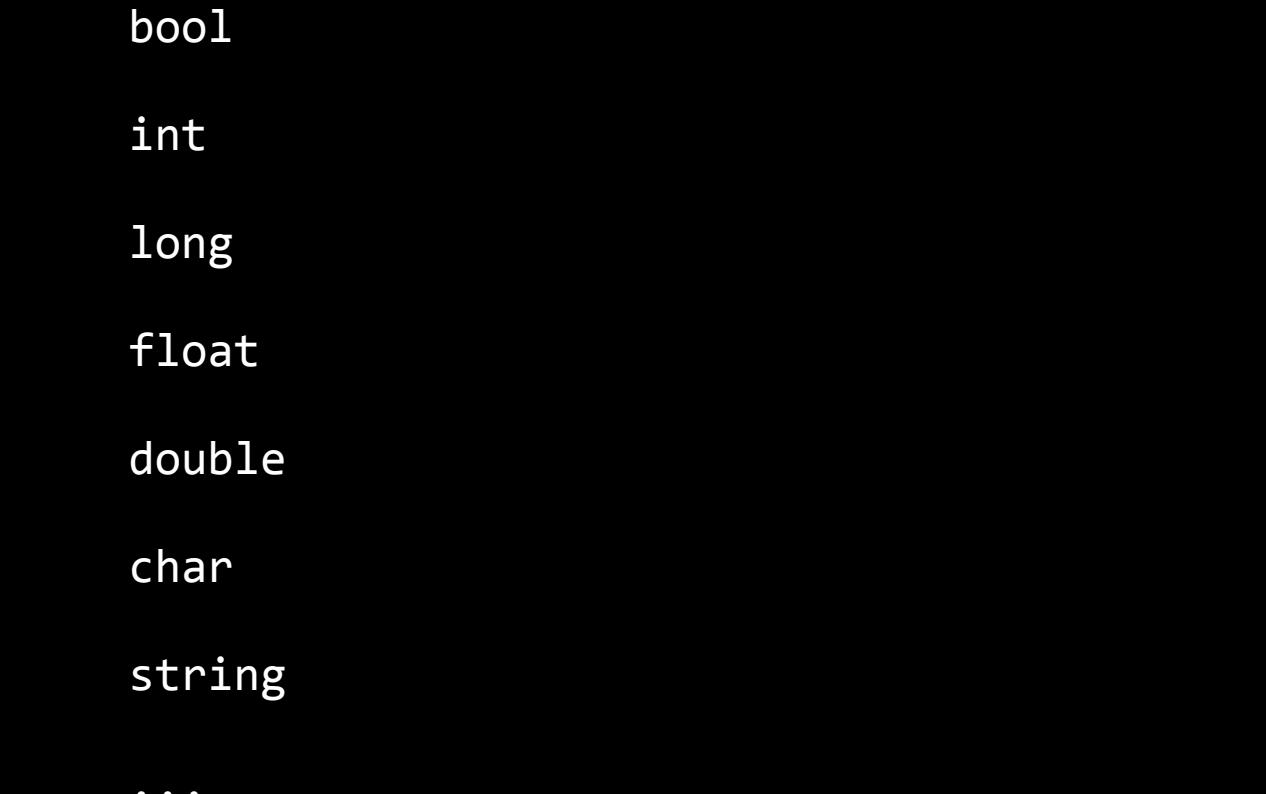

bool 1 byte

int 4 bytes

long 8 bytes

float 4 bytes

double 8 bytes

char 1 byte

string ? bytes

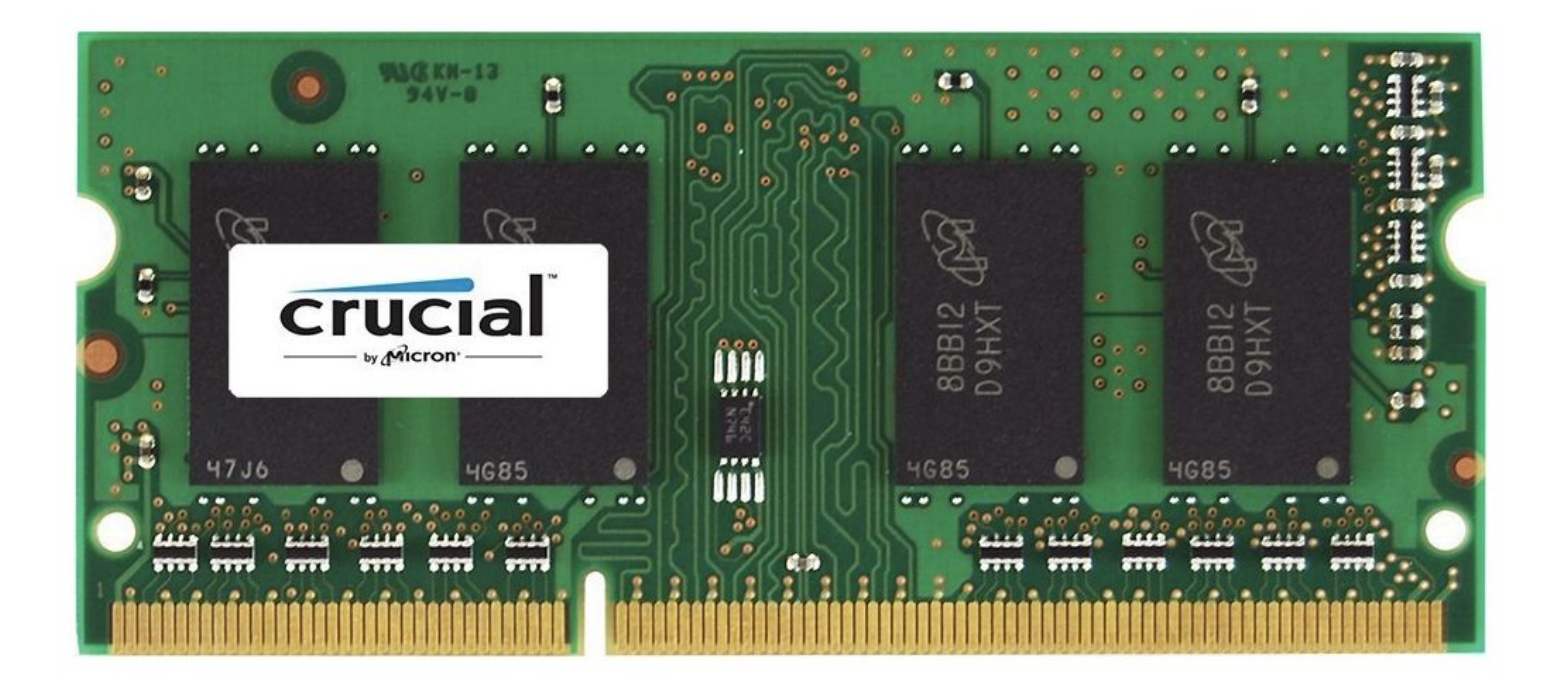
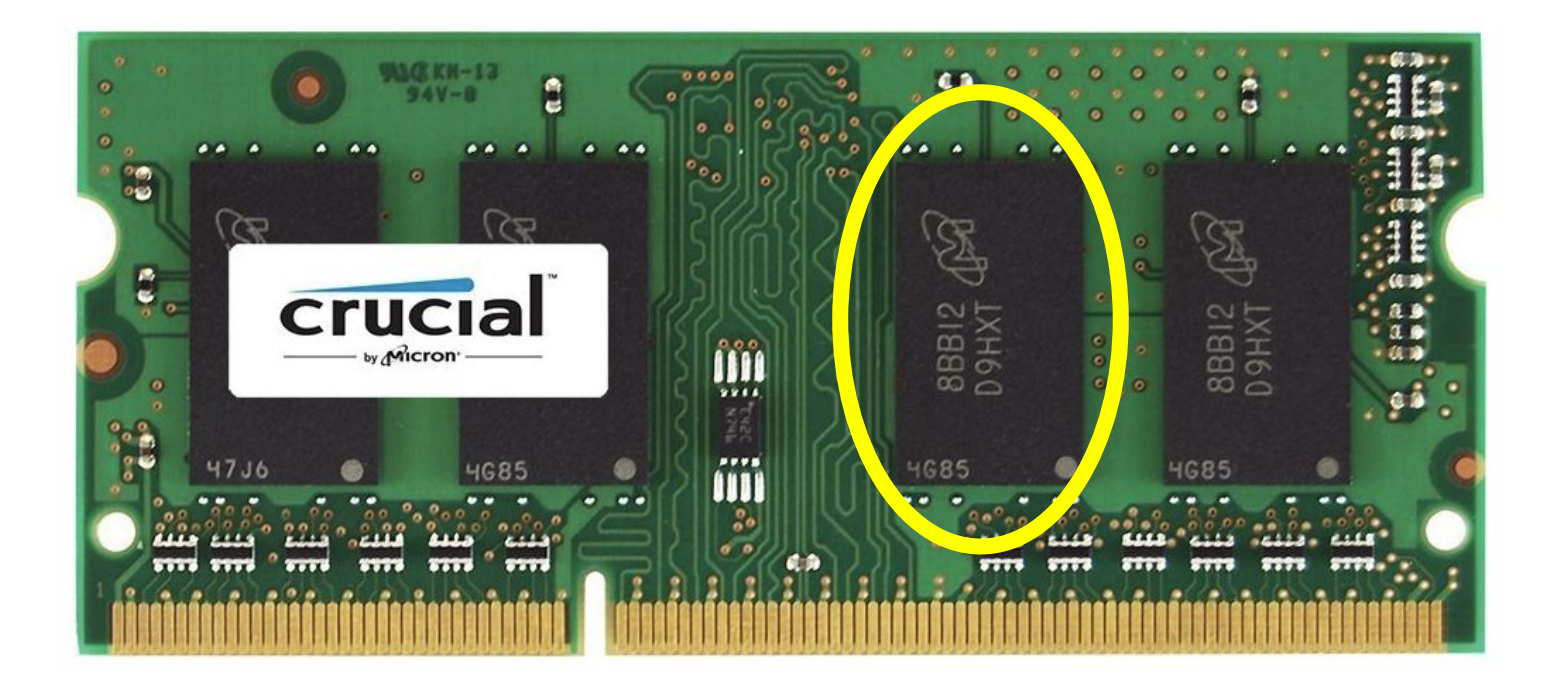

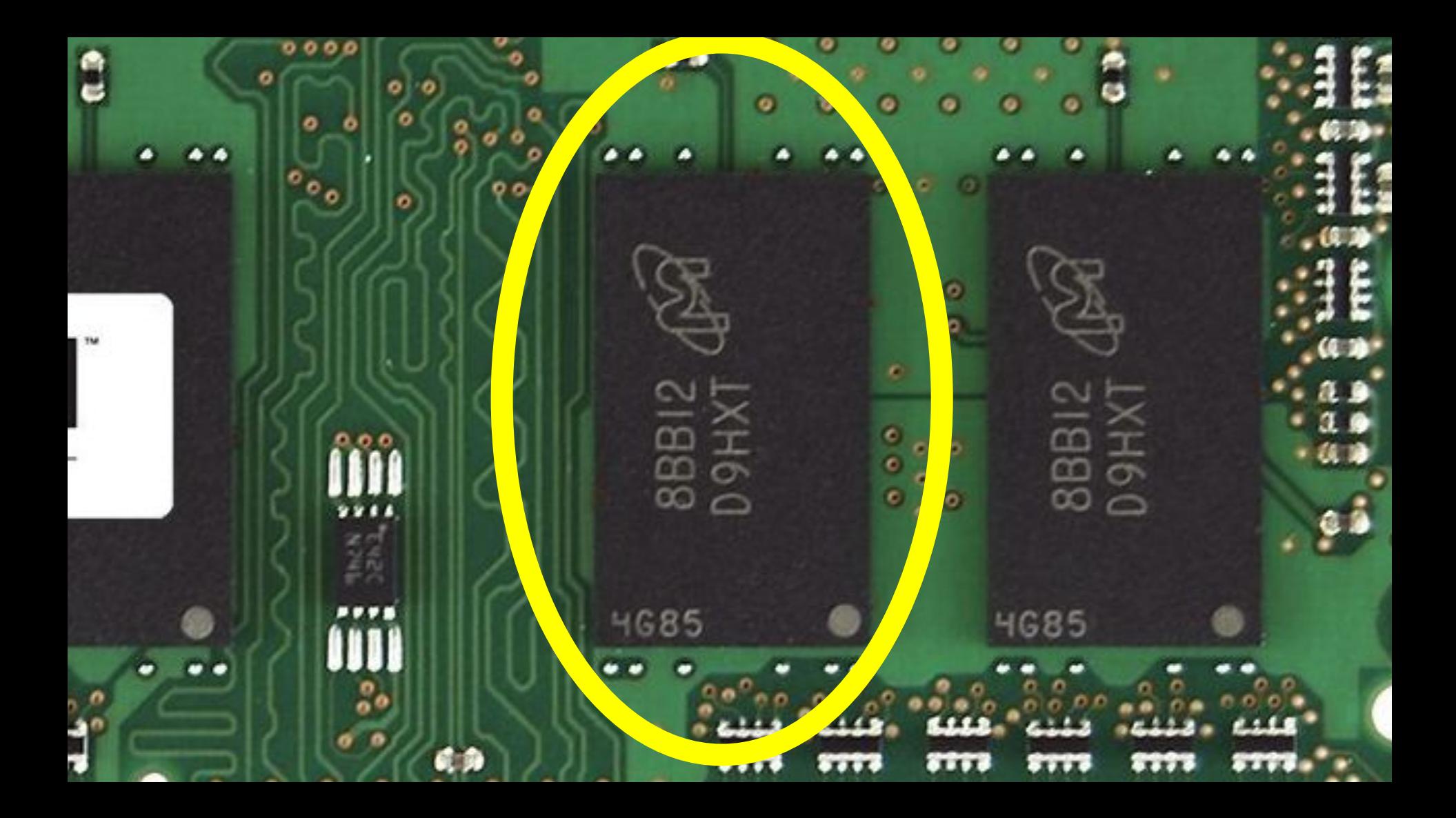

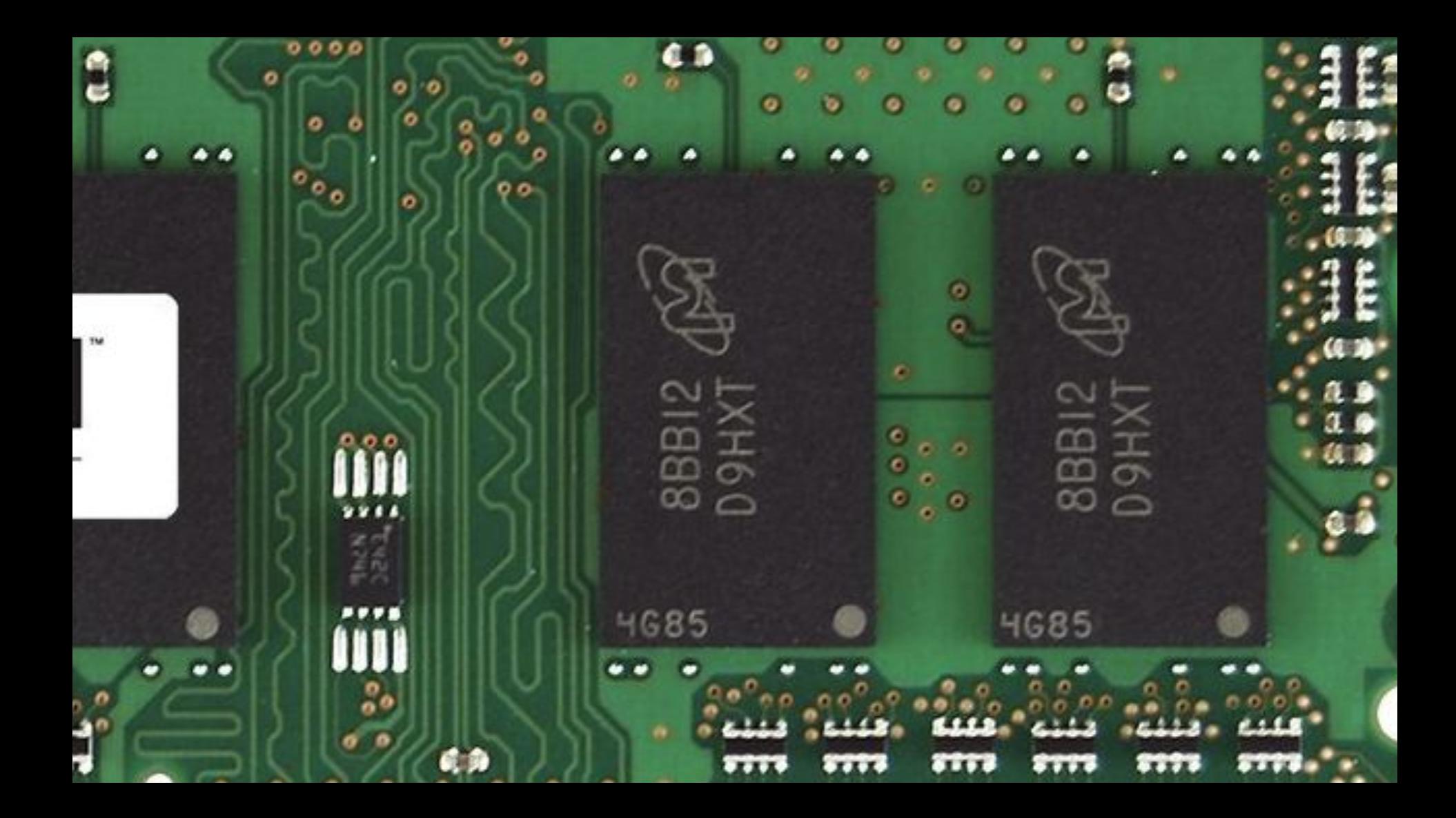

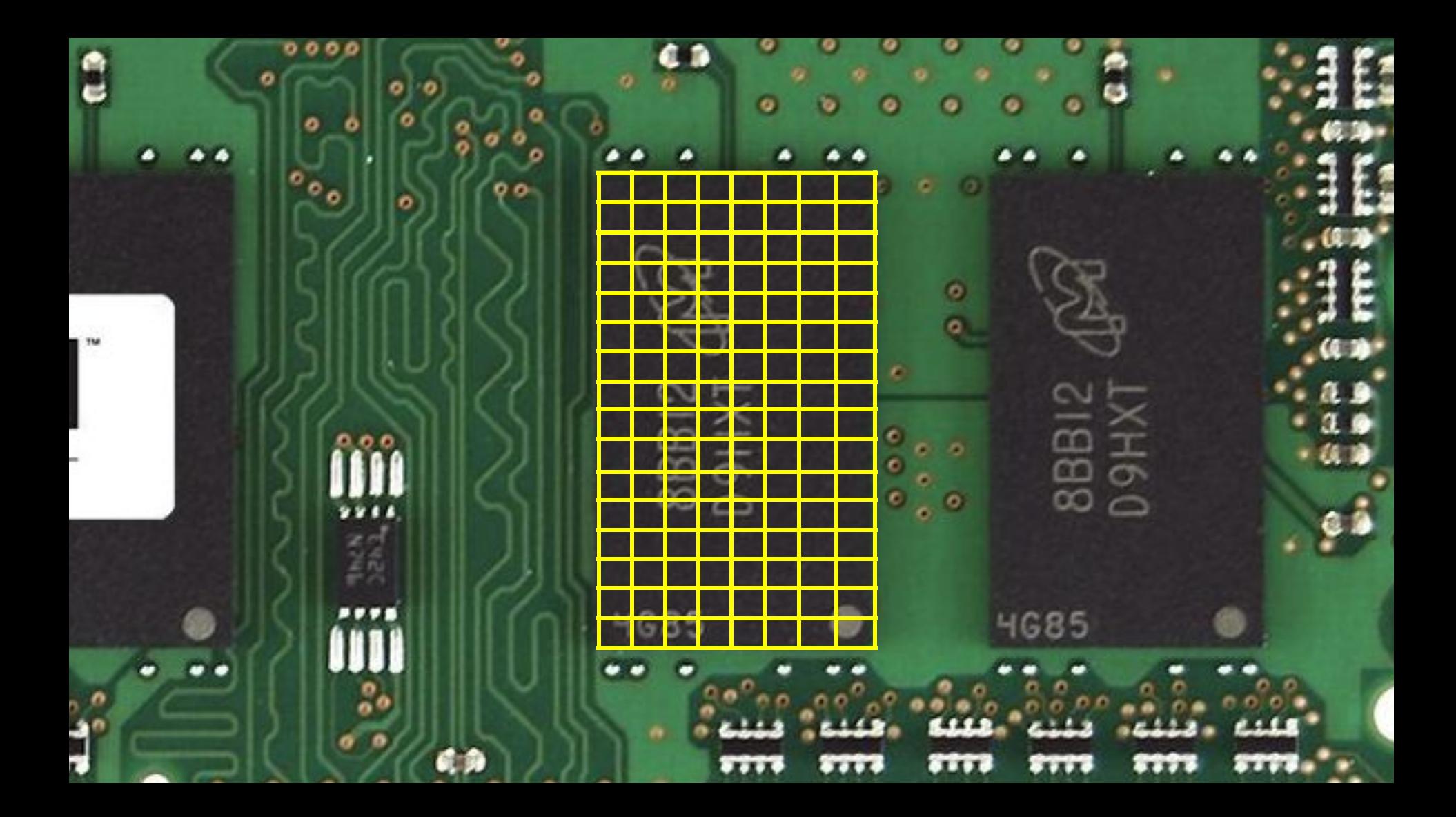

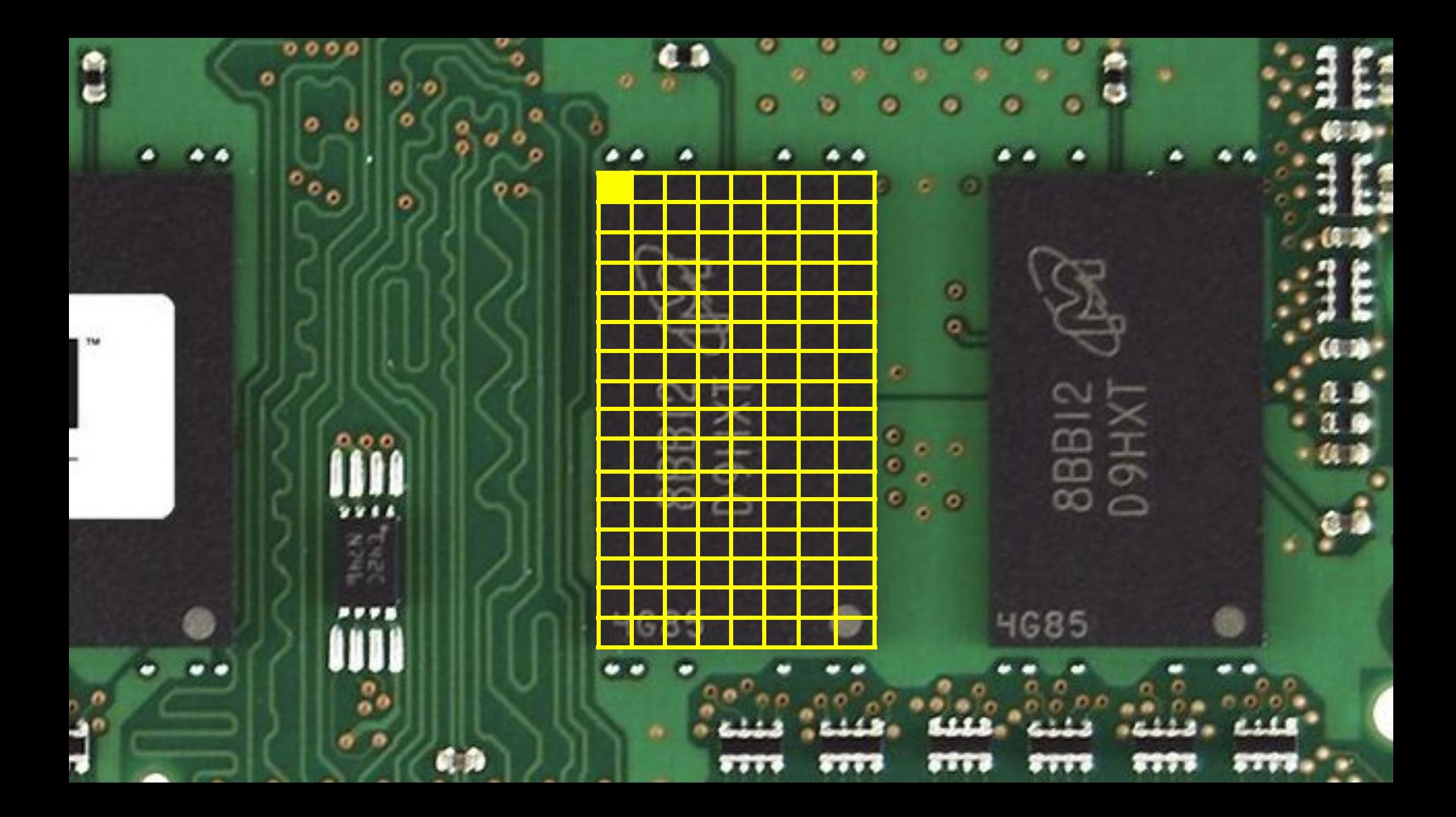

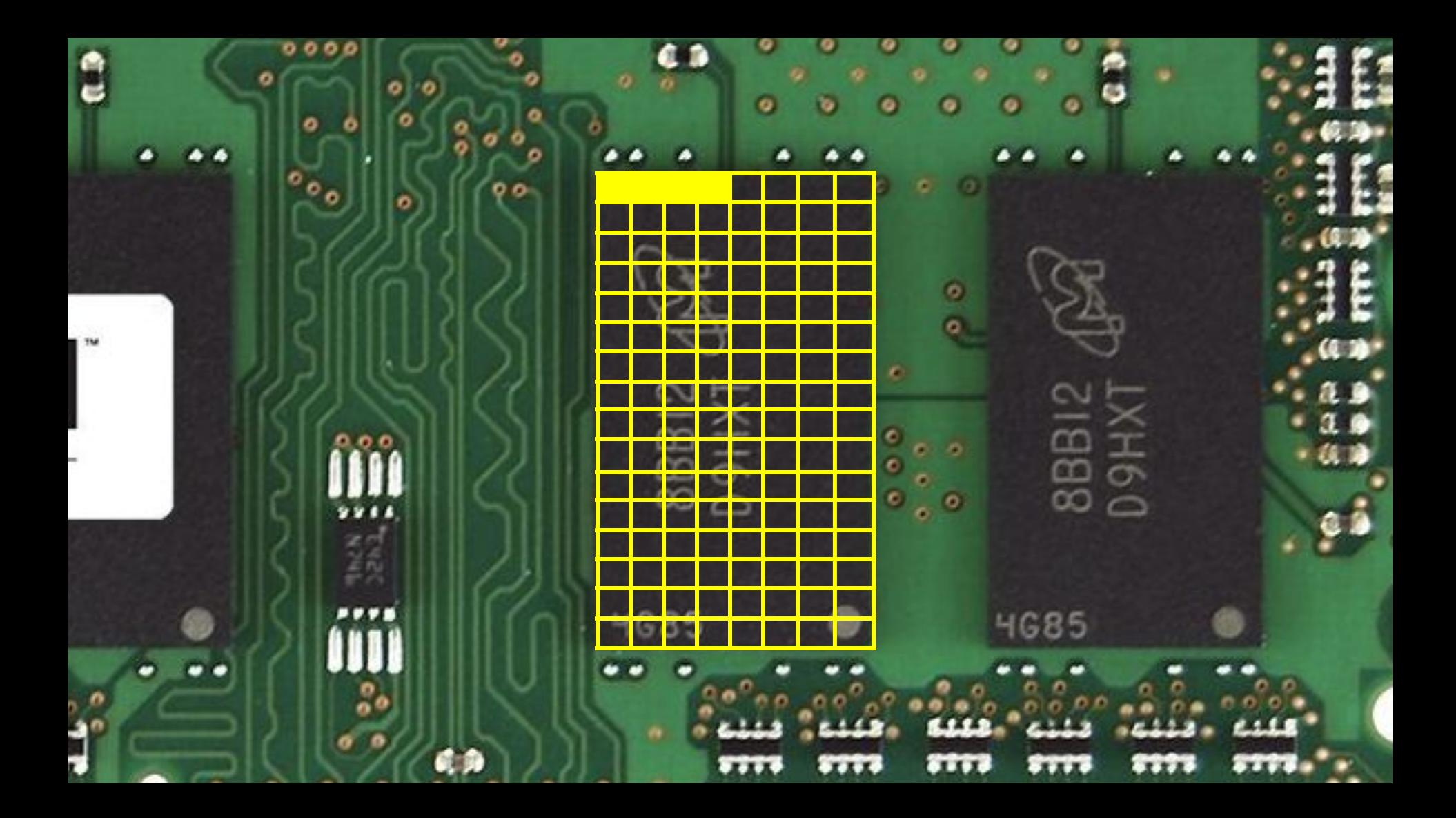

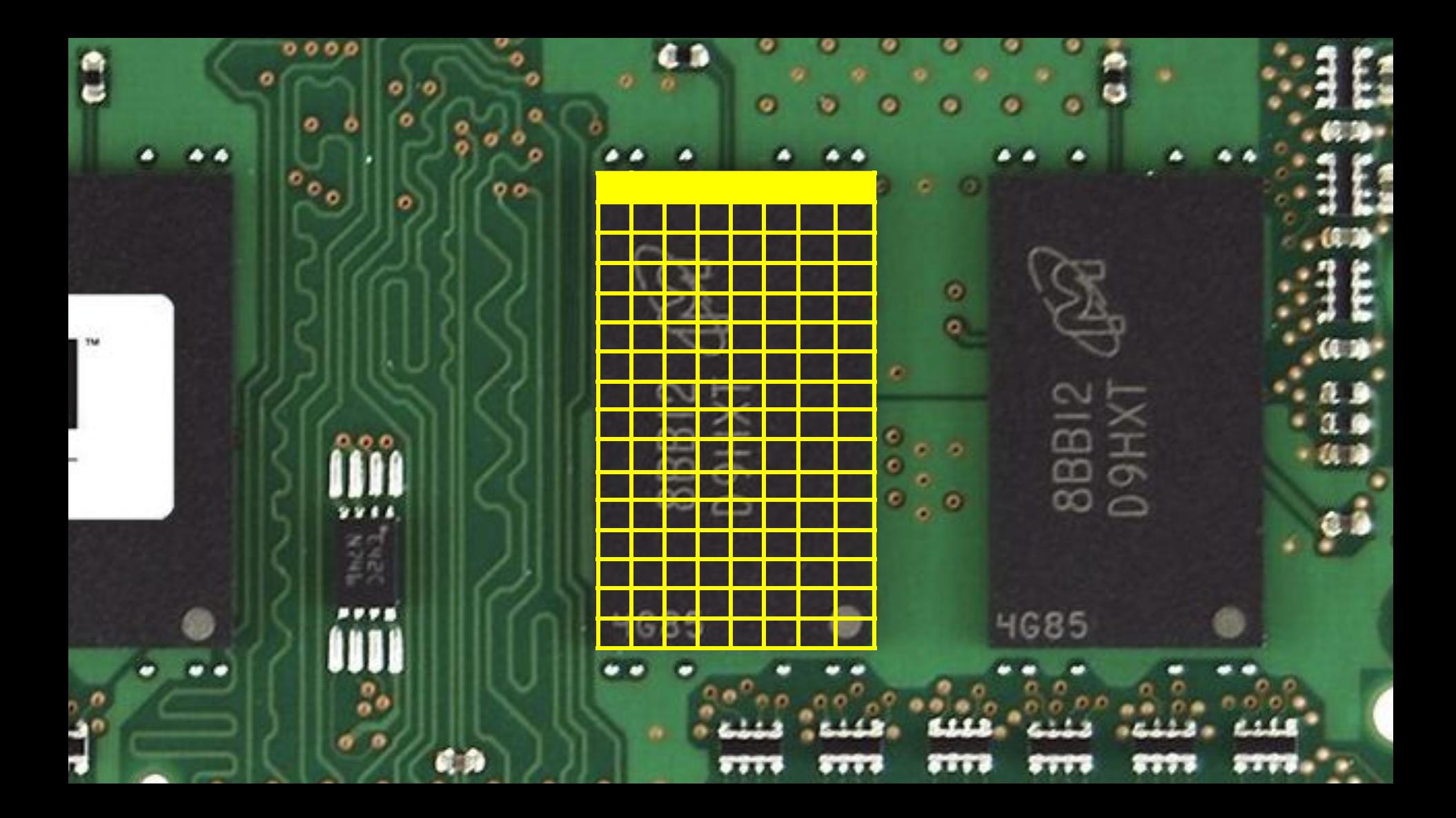

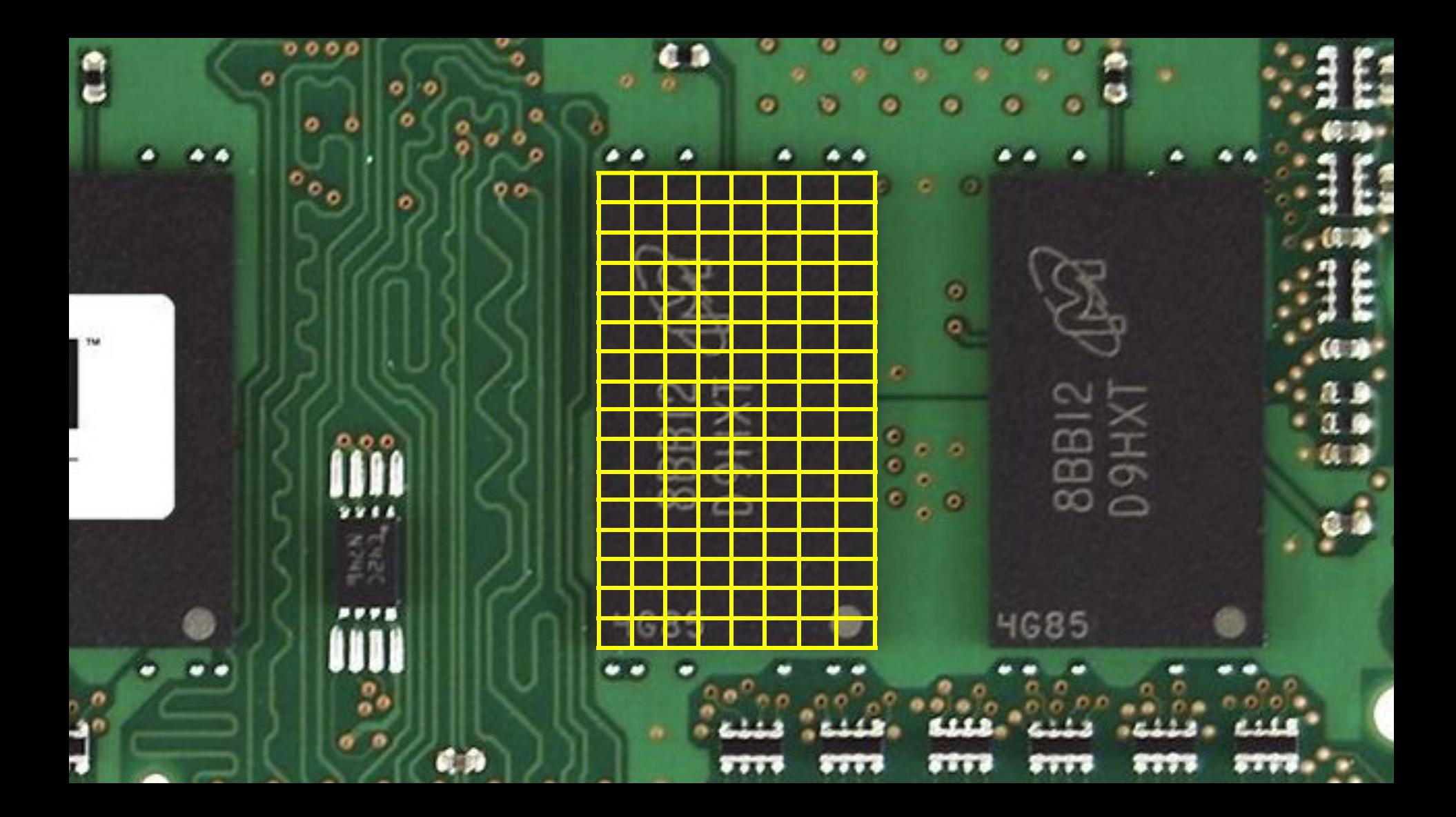

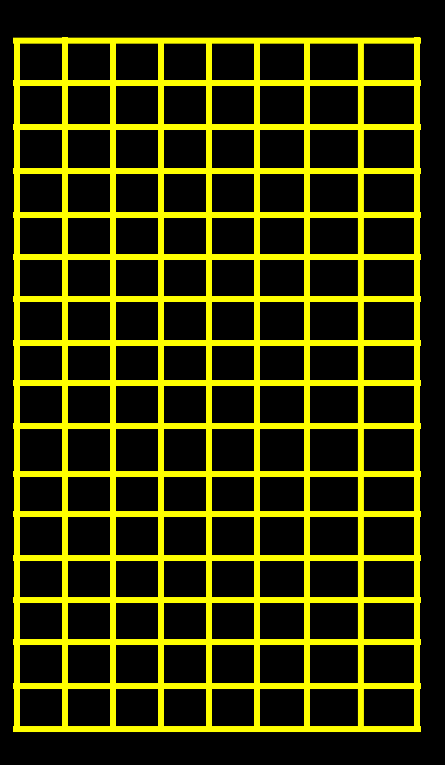

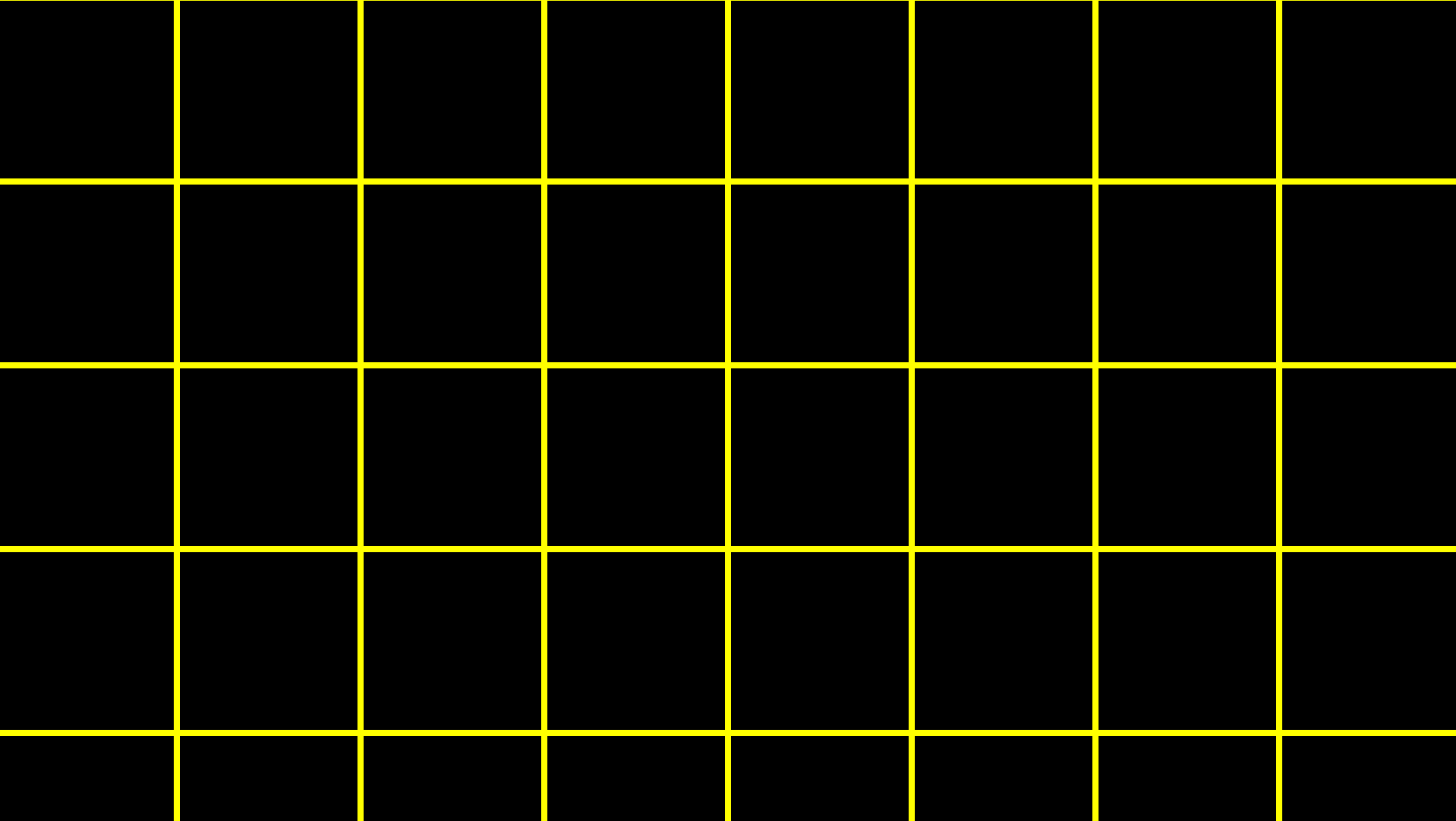

int score $1 = 72$ ; int score $2 = 73$ ; int score $3 = 33$ ;

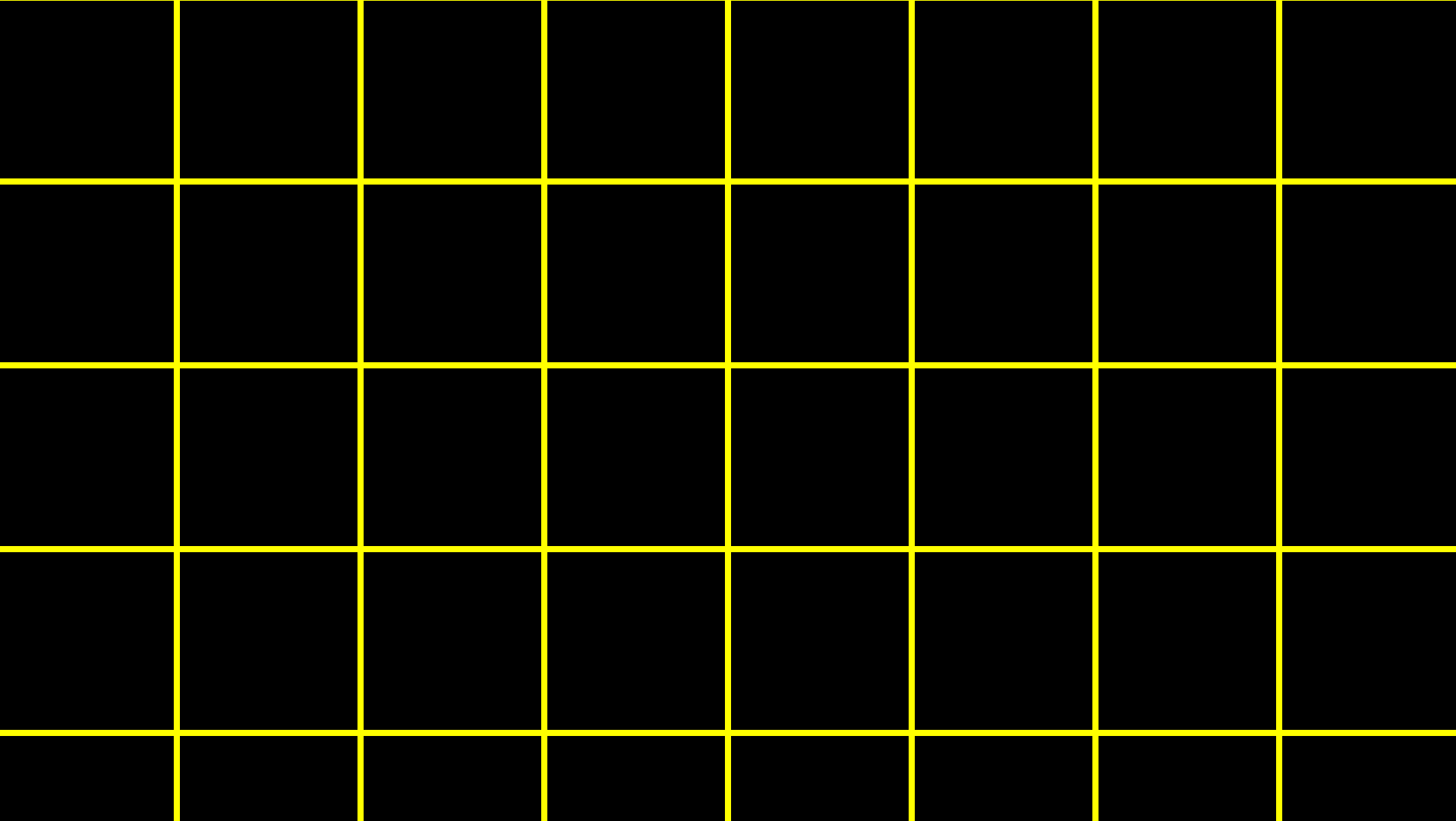

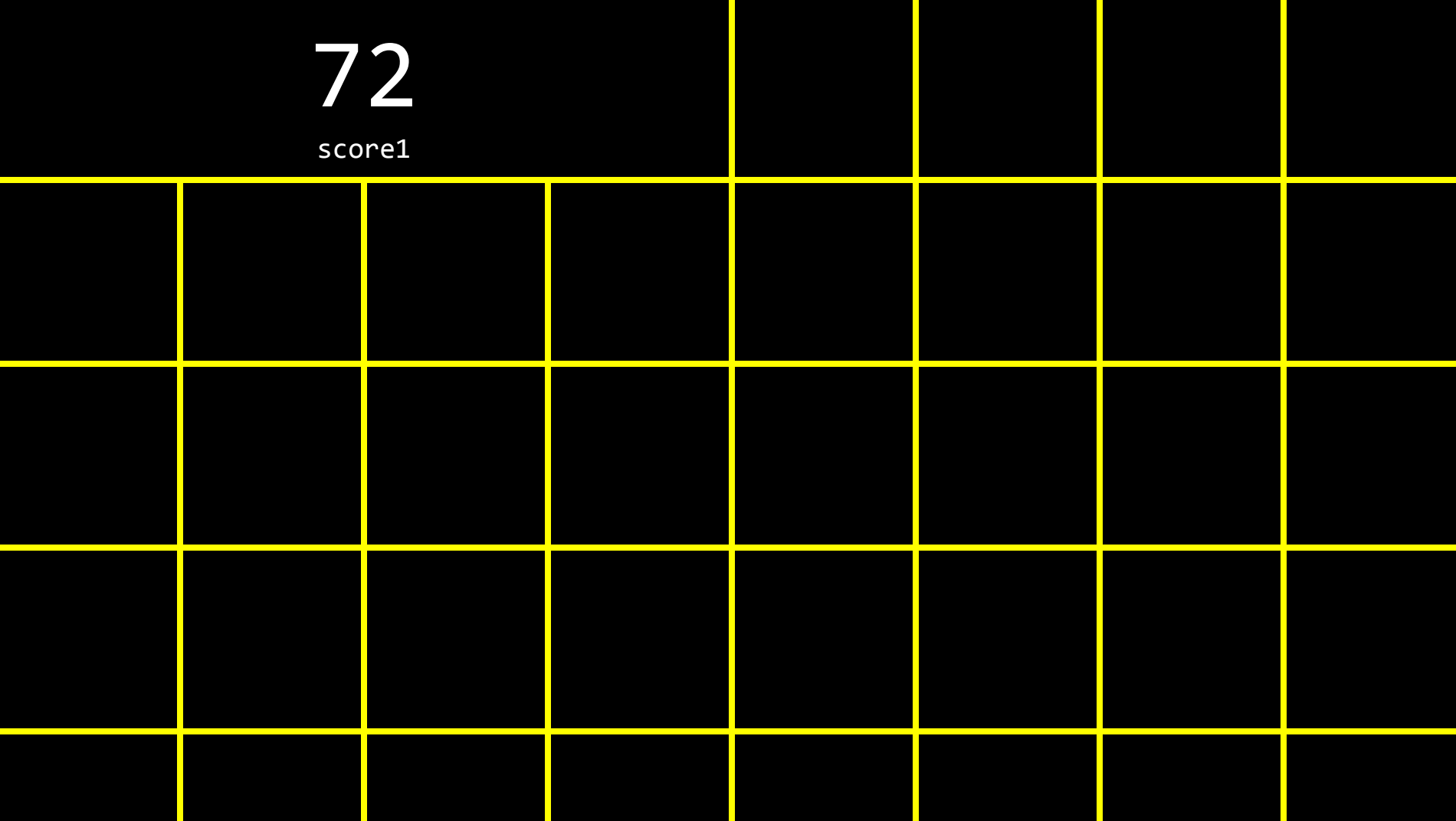

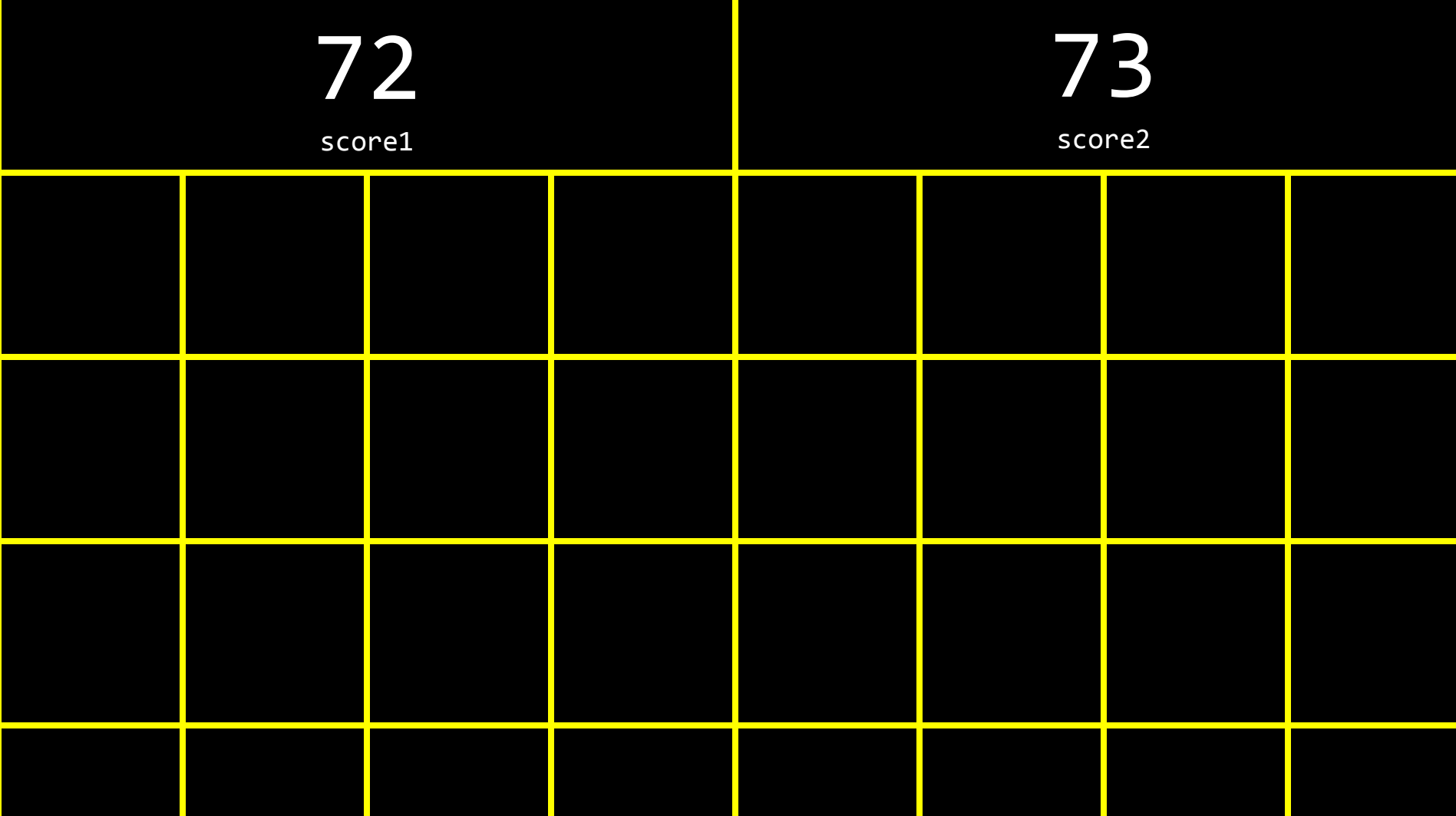

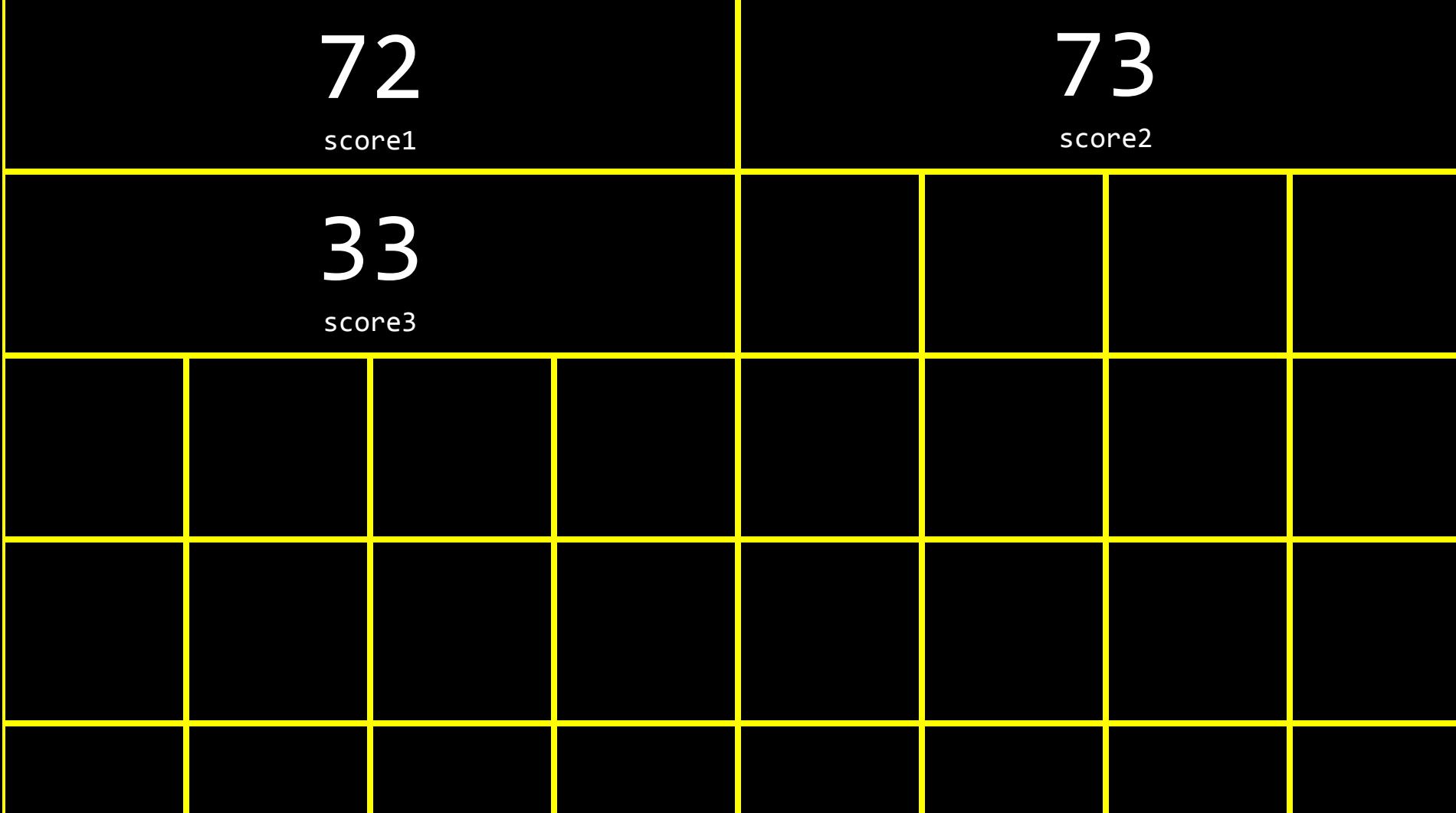

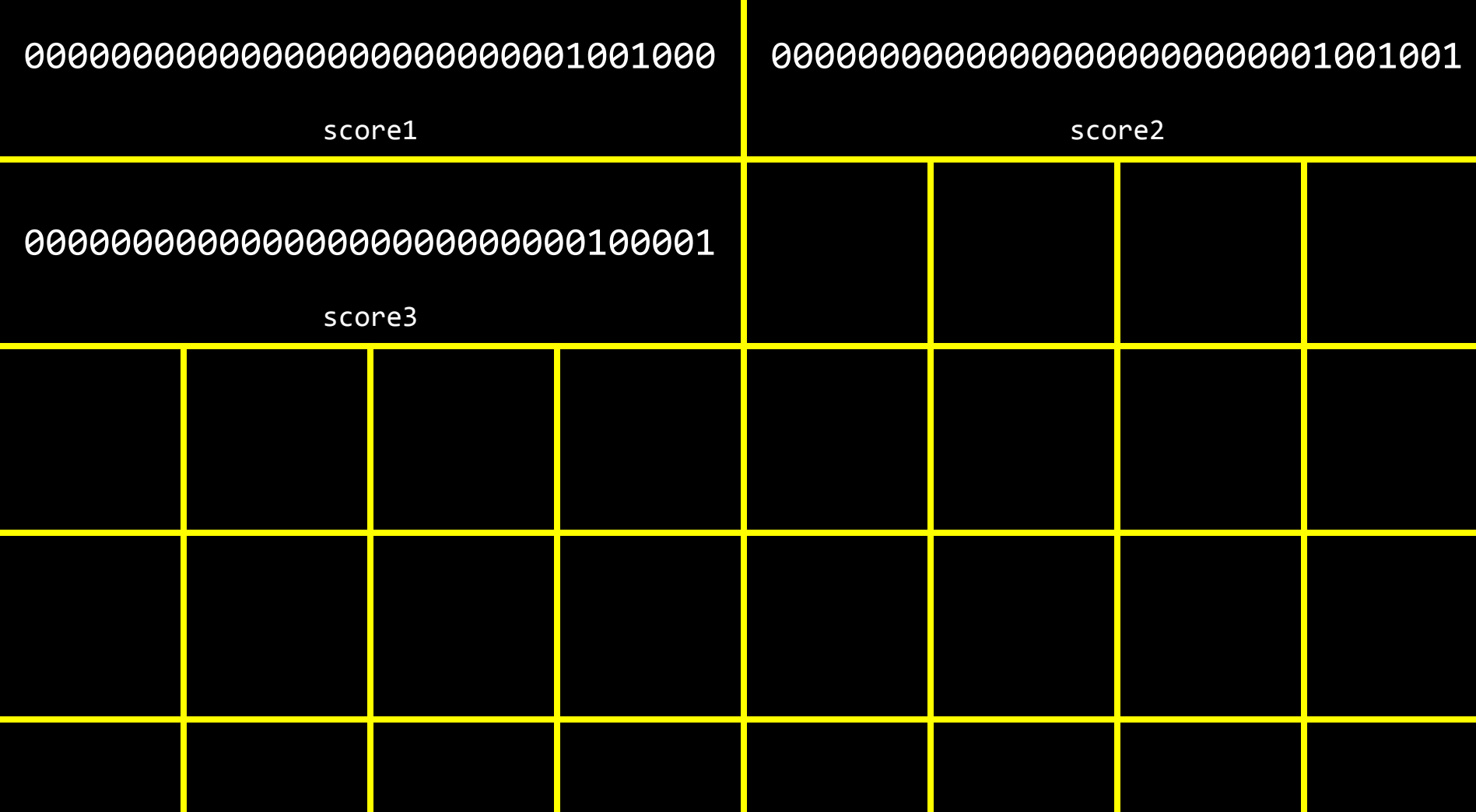

int score $1 = 72$ ; int score $2 = 73$ ; int score $3 = 33$ ;

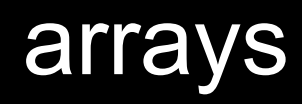

int scores[3];

```
int scores[3];
scores[0] = 72;scores[1] = 73;
scores[2] = 33;
```
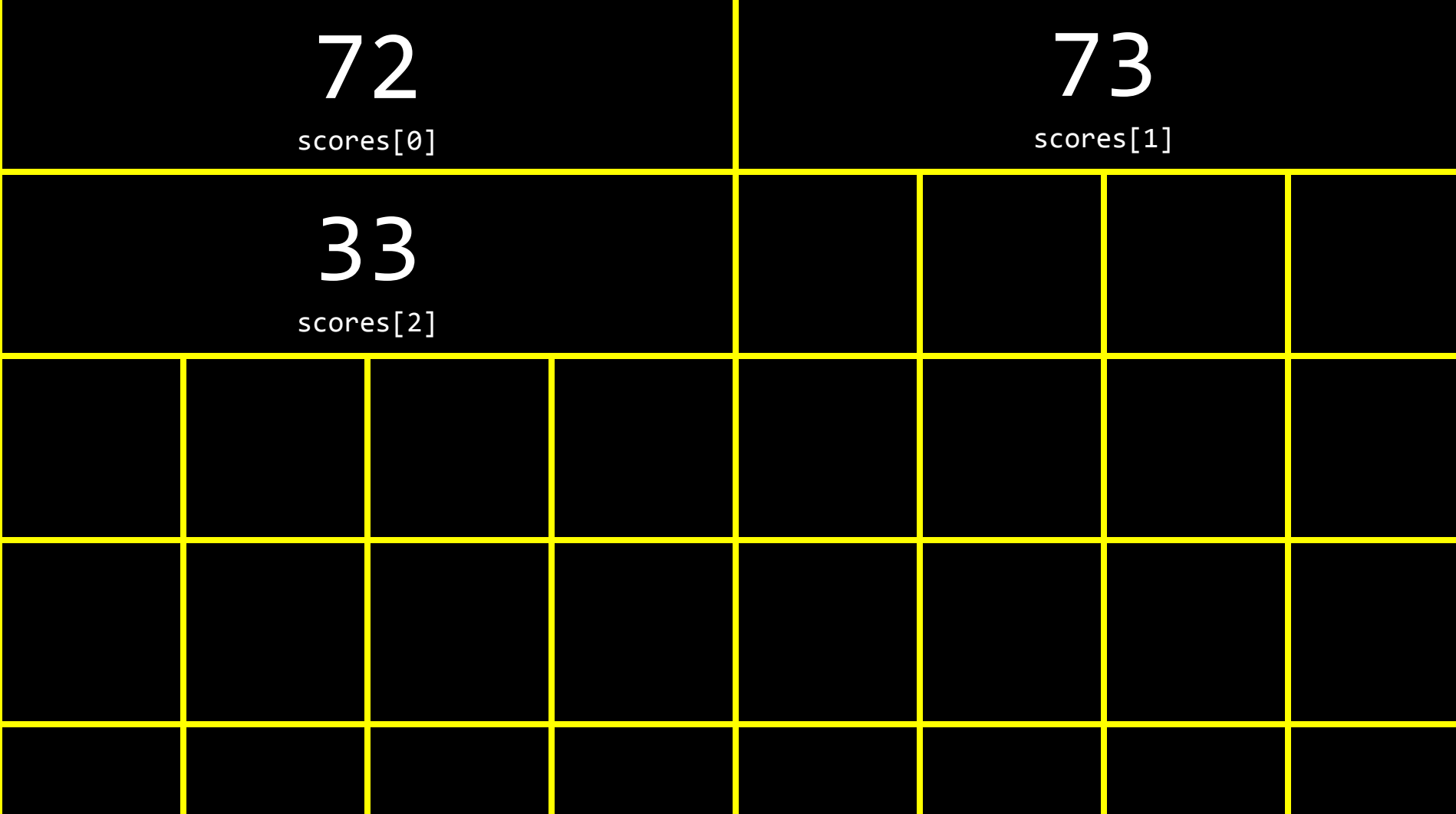

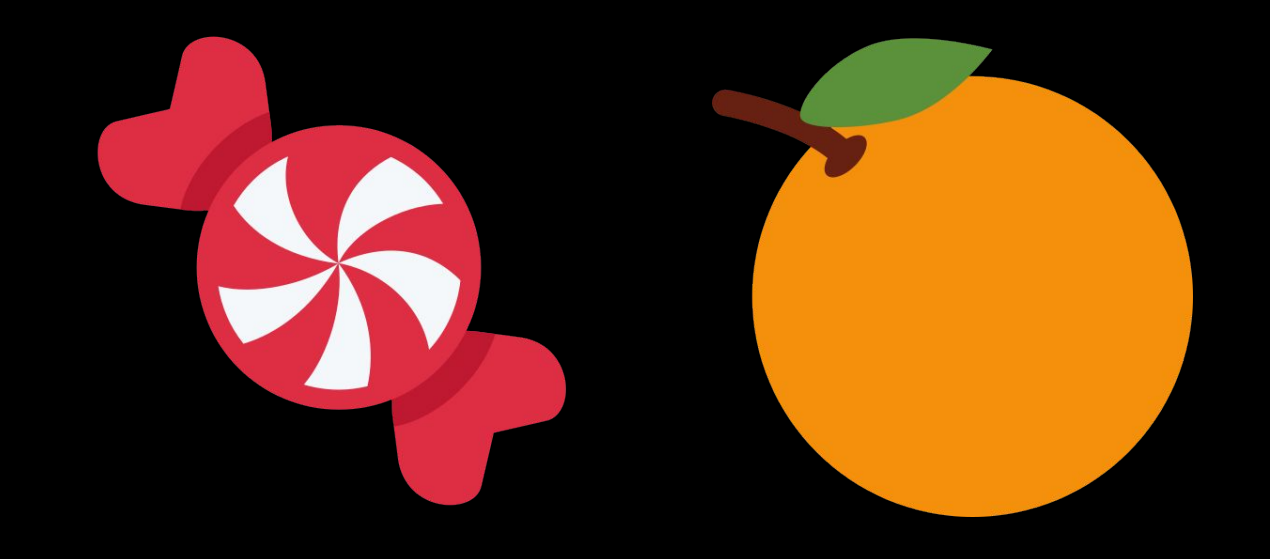

char  $c1 = 'H';$ char  $c2 = 'I';$ char  $c3 = '!';$ 

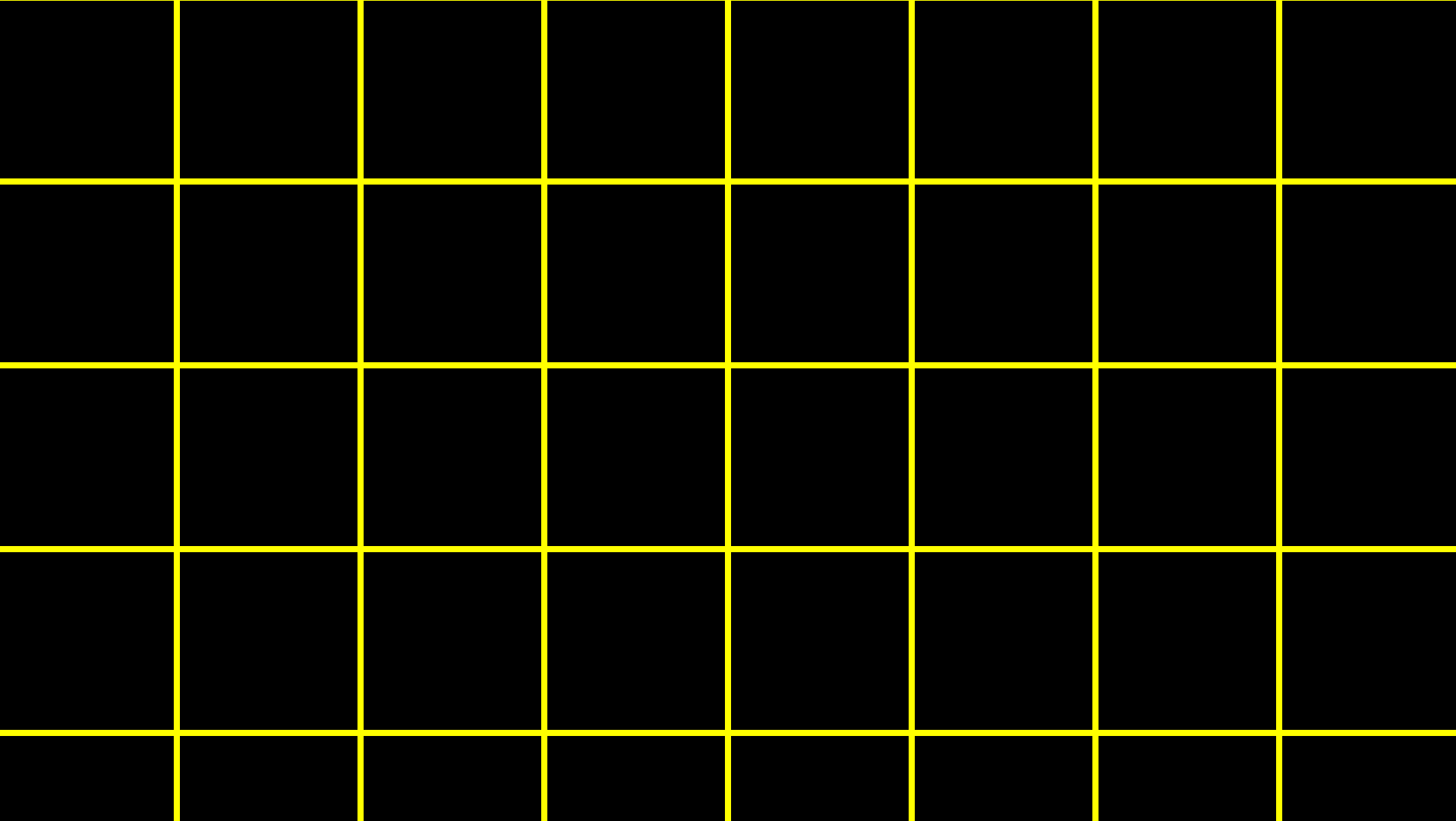

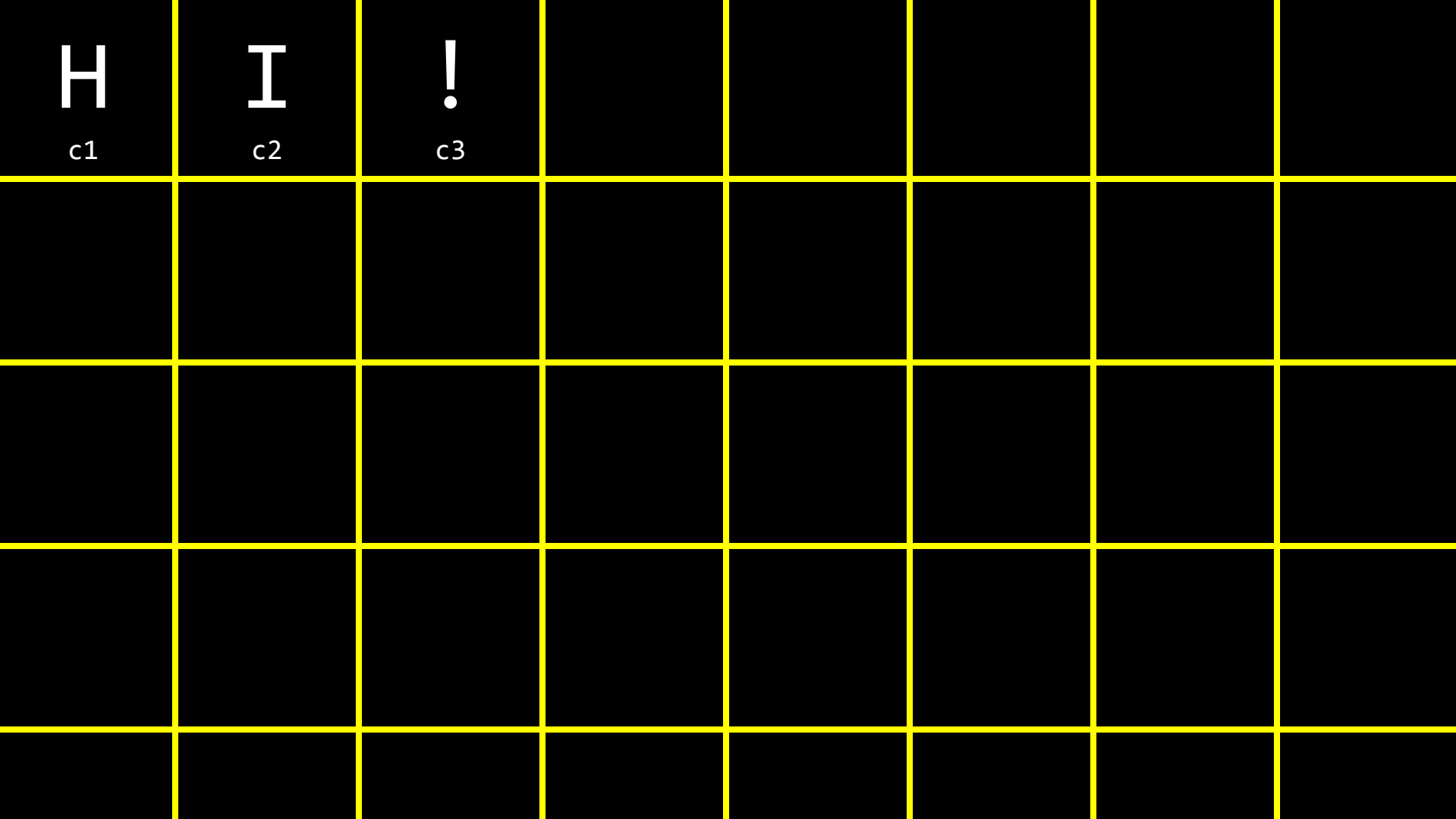

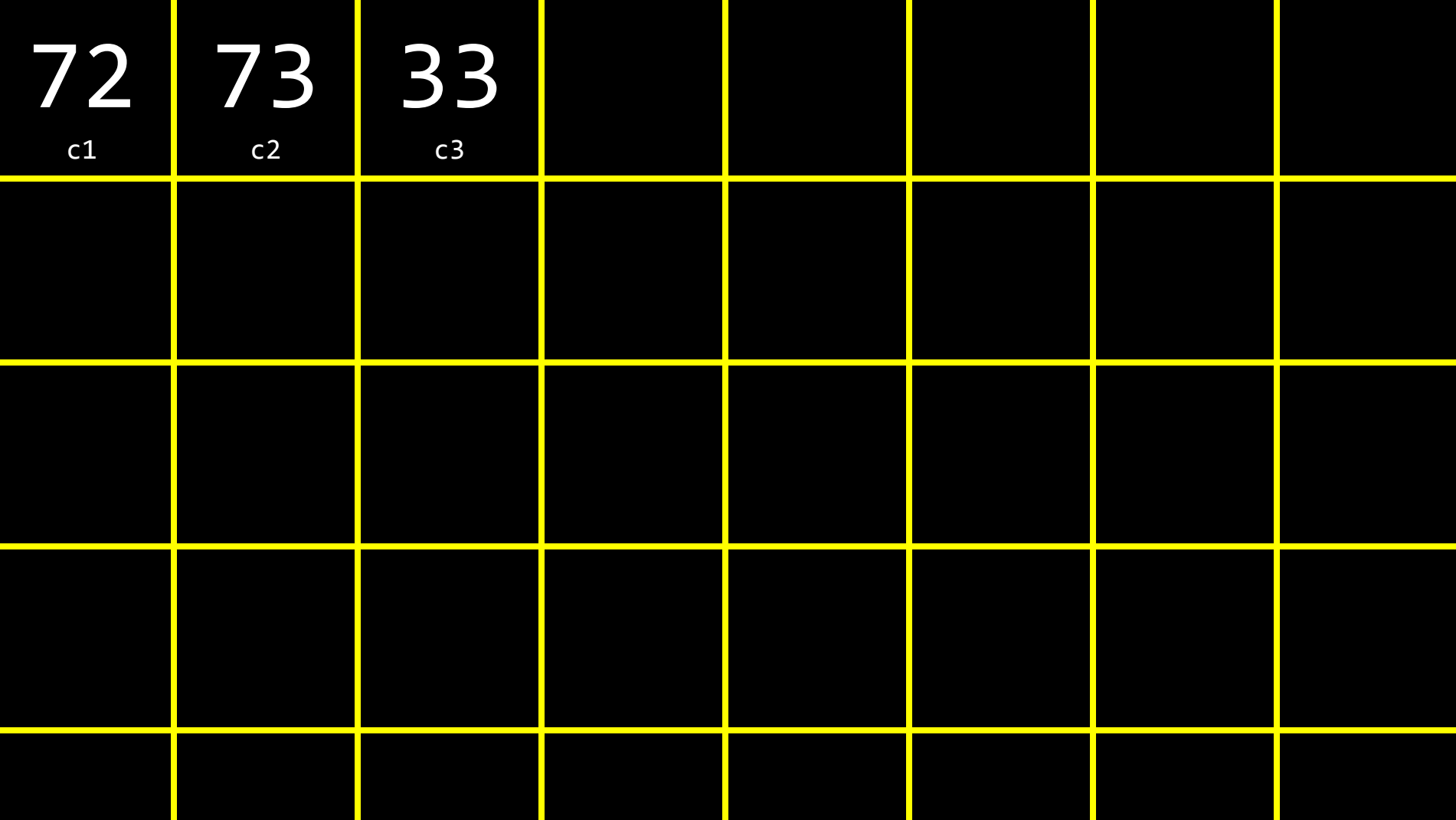

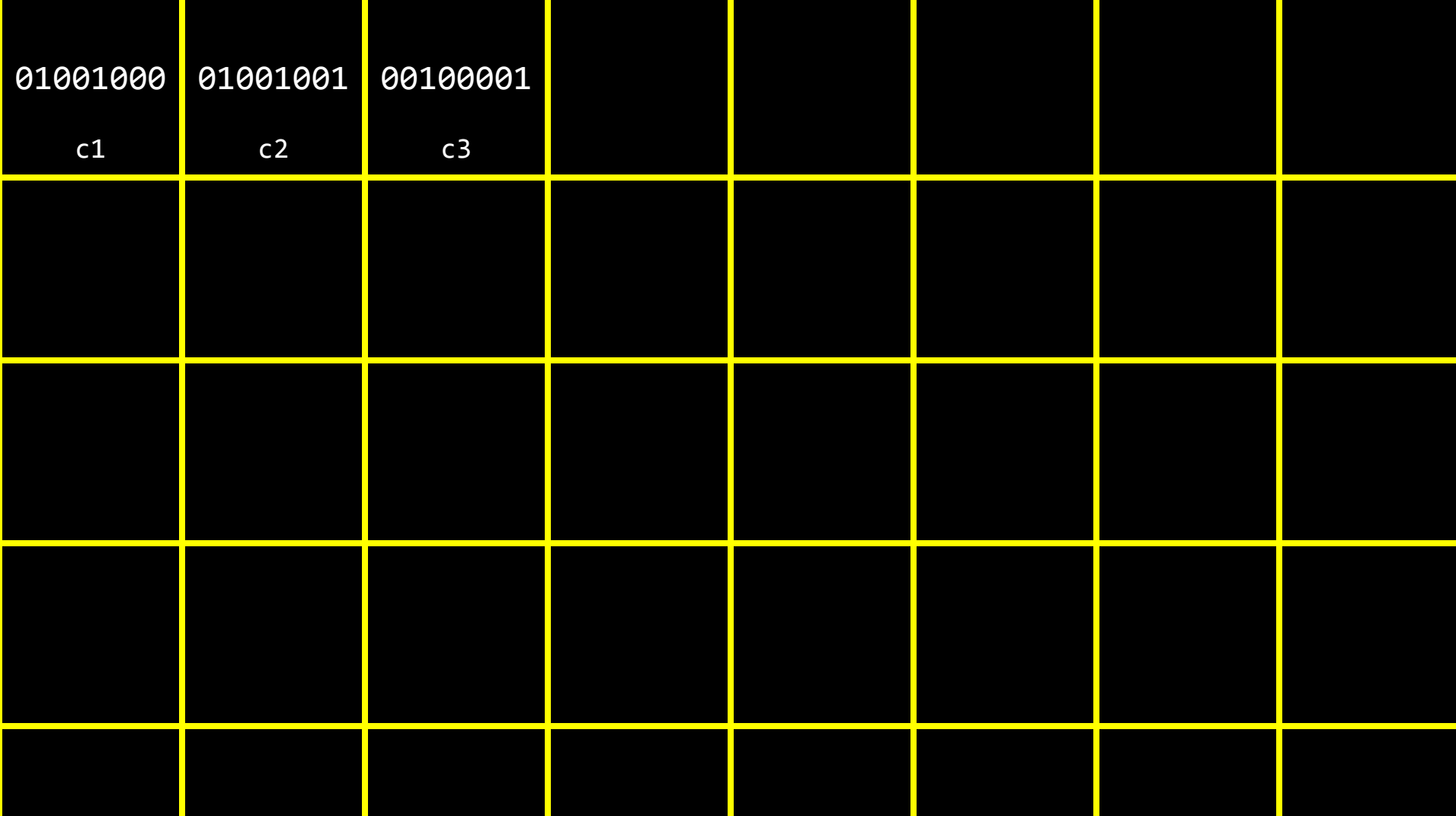

## string

## string

 $\overline{\text{string}}$  s = "HI!";

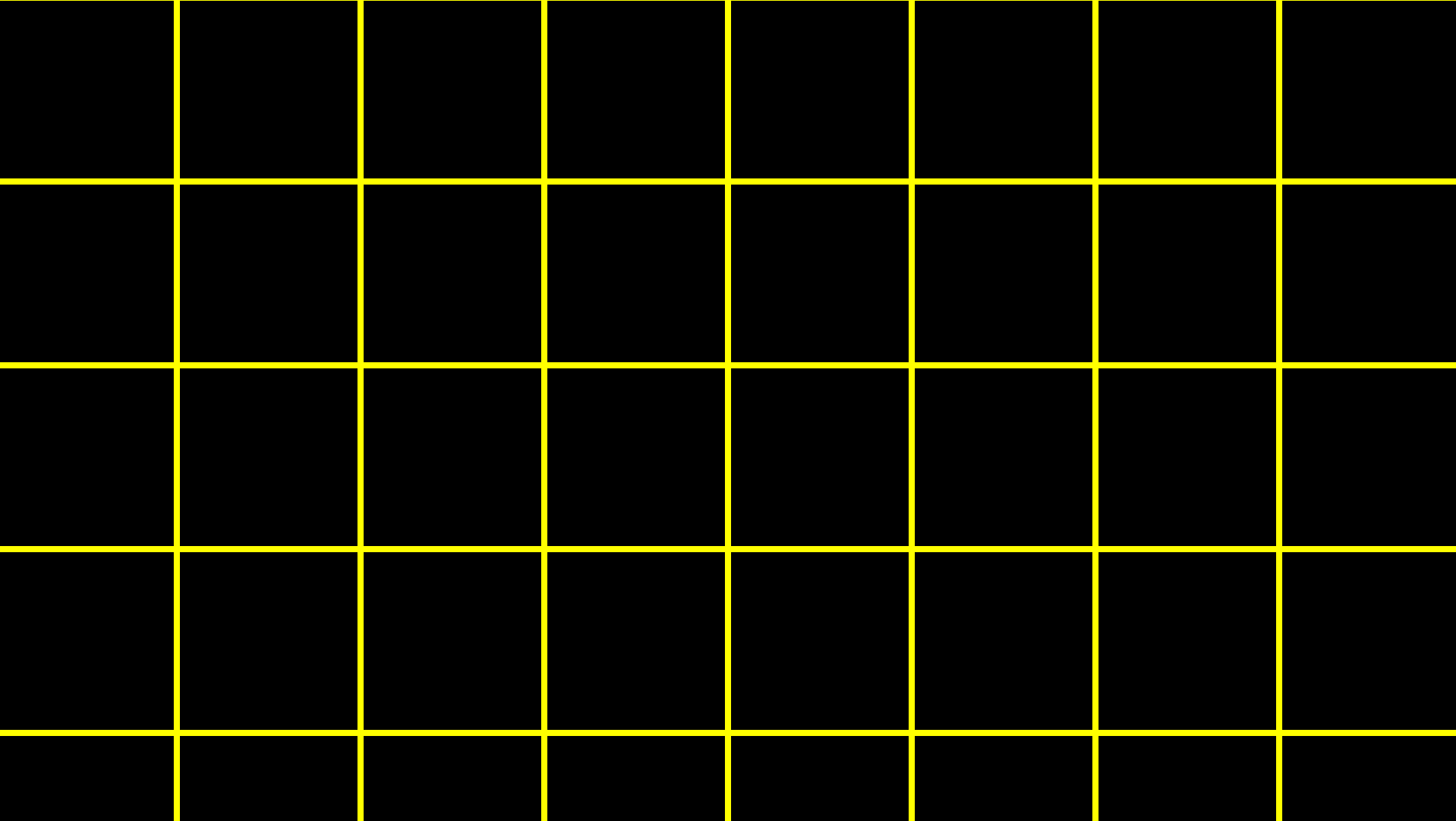

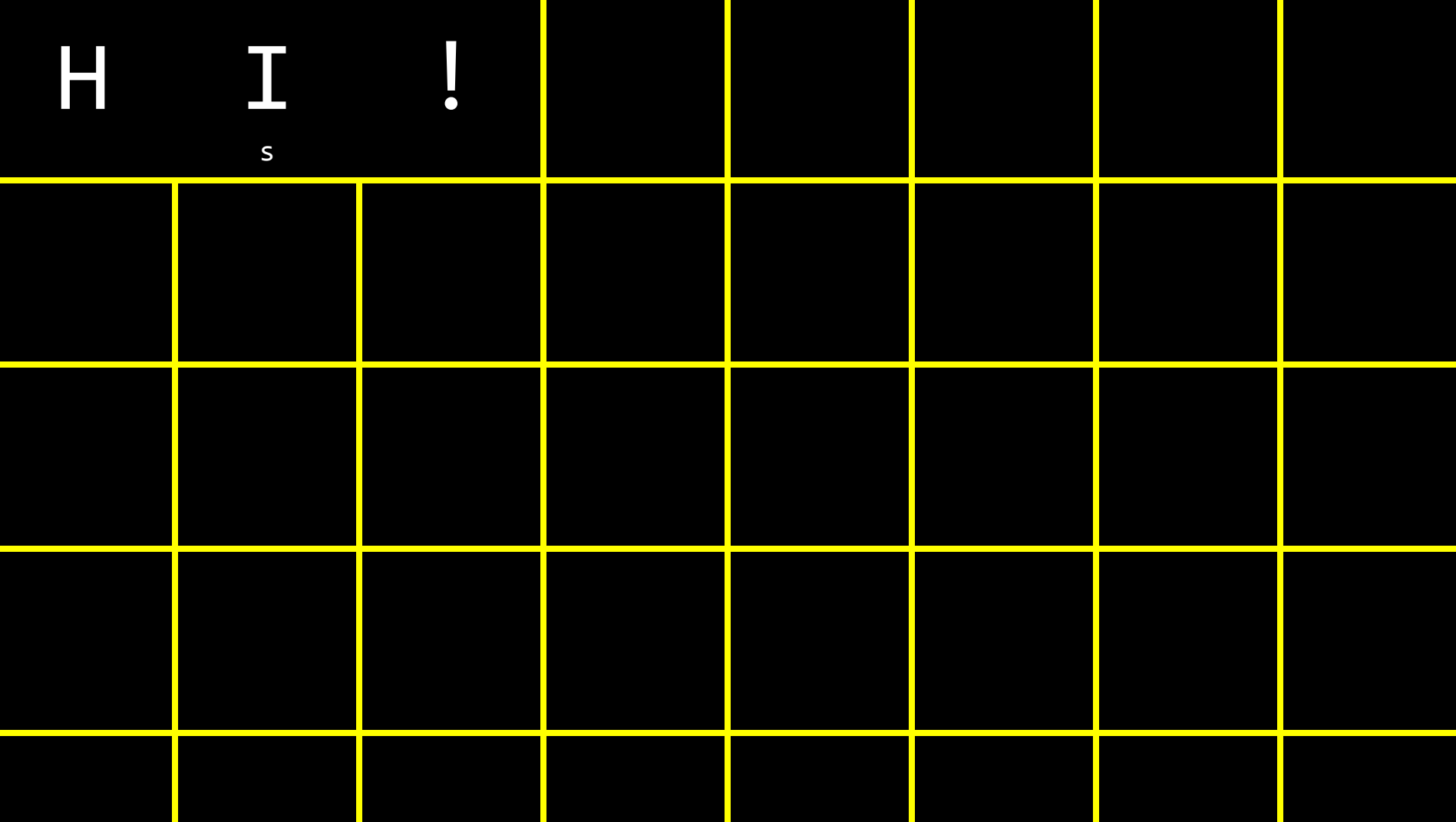

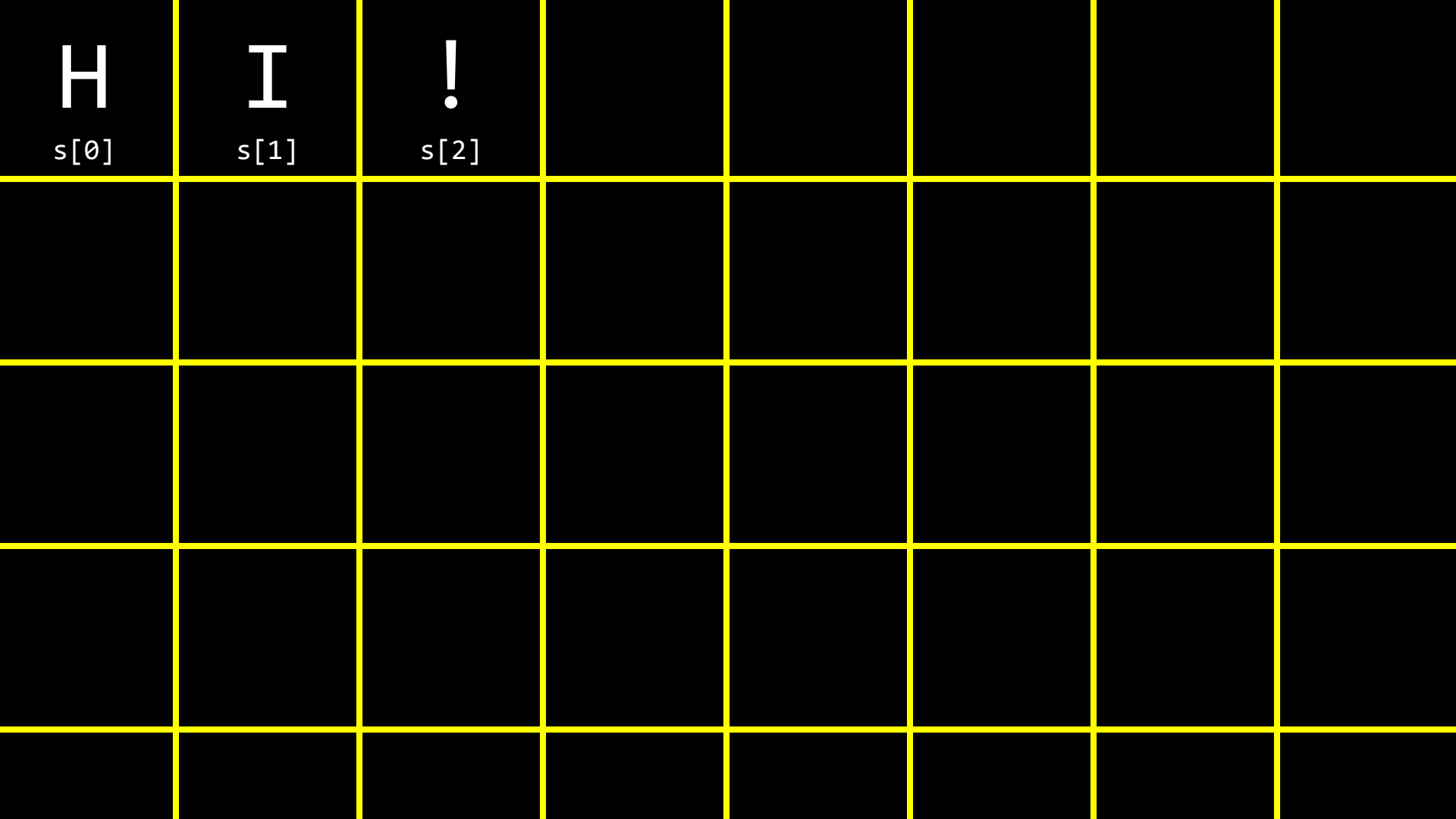

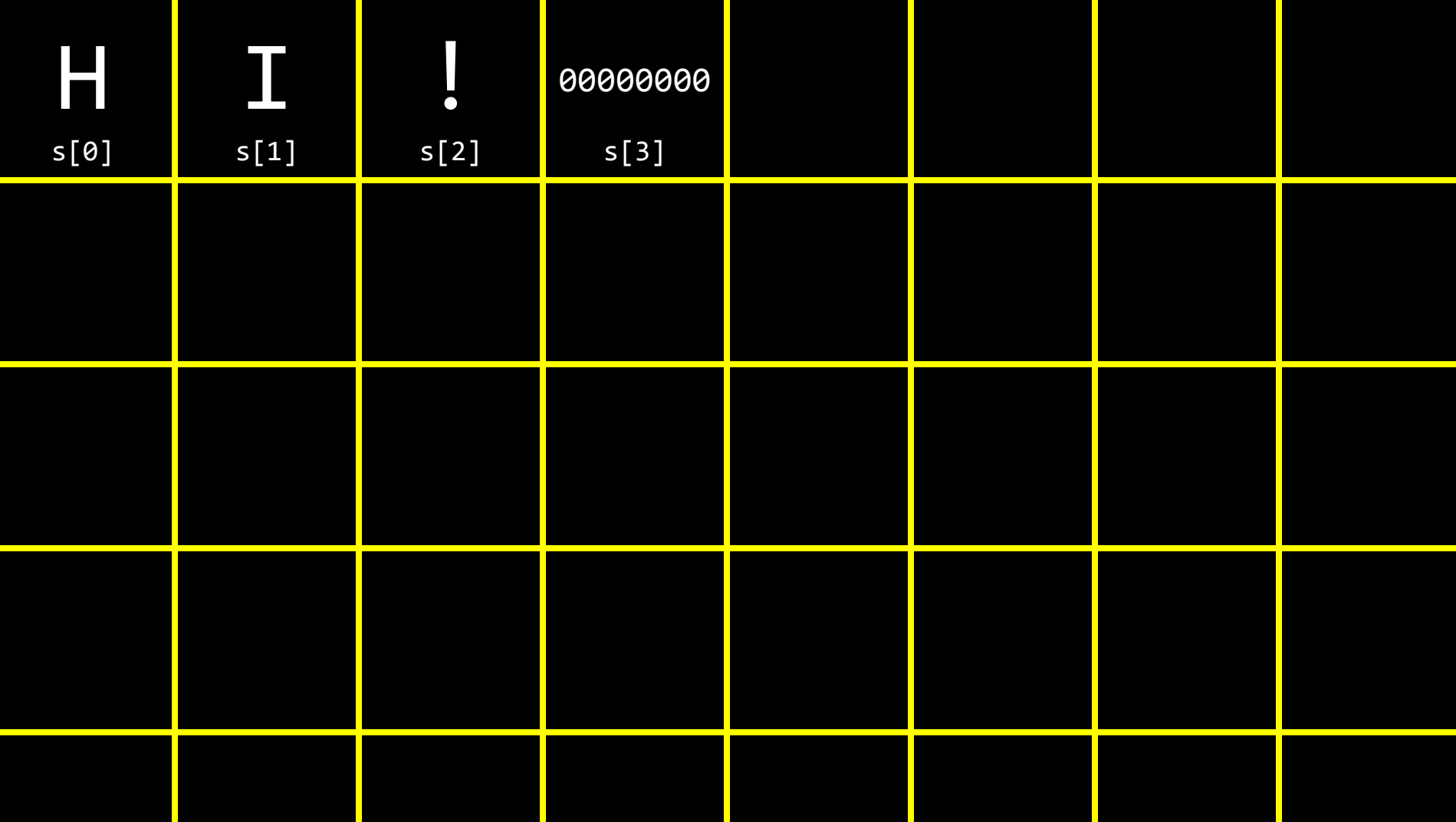

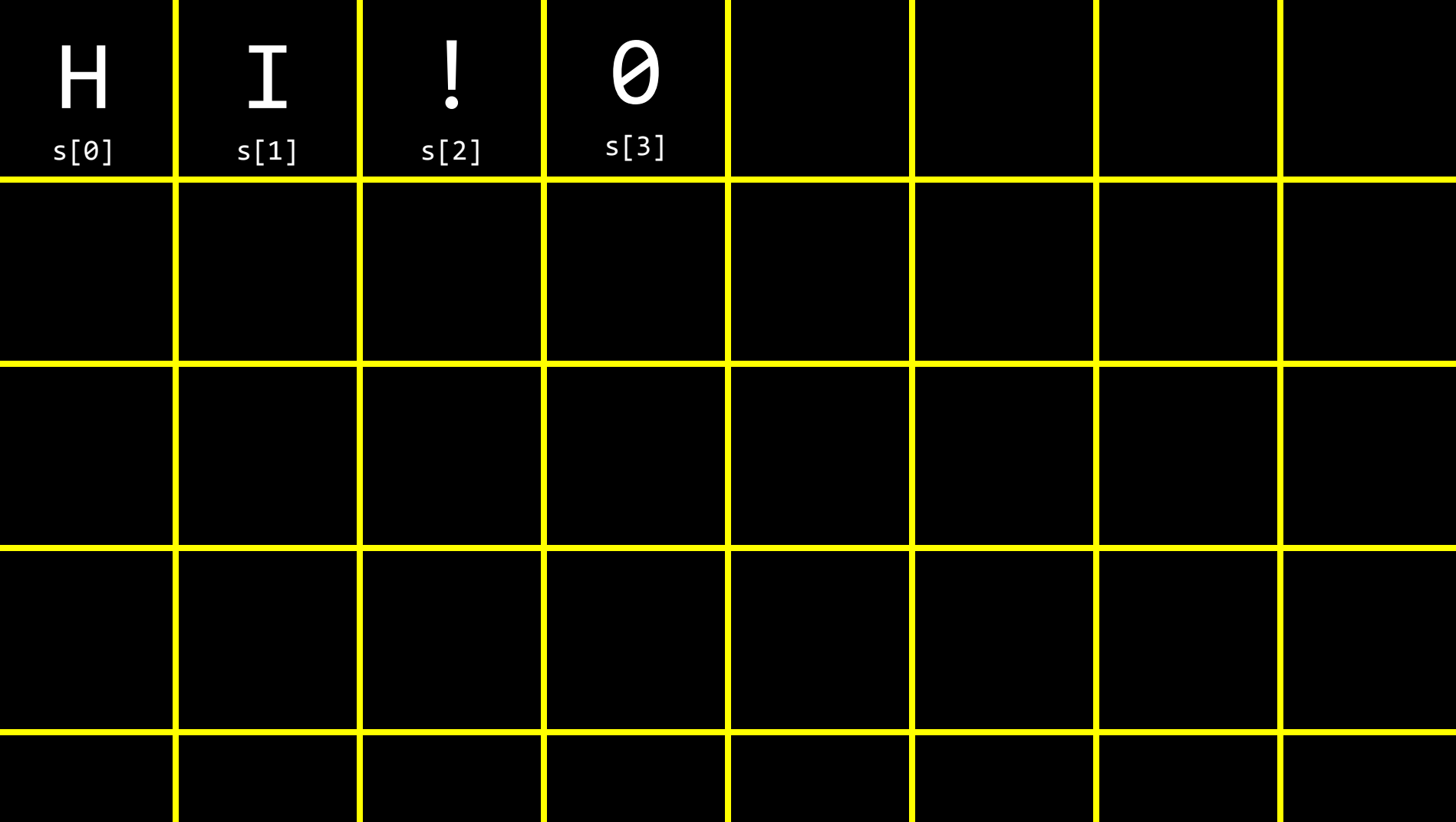

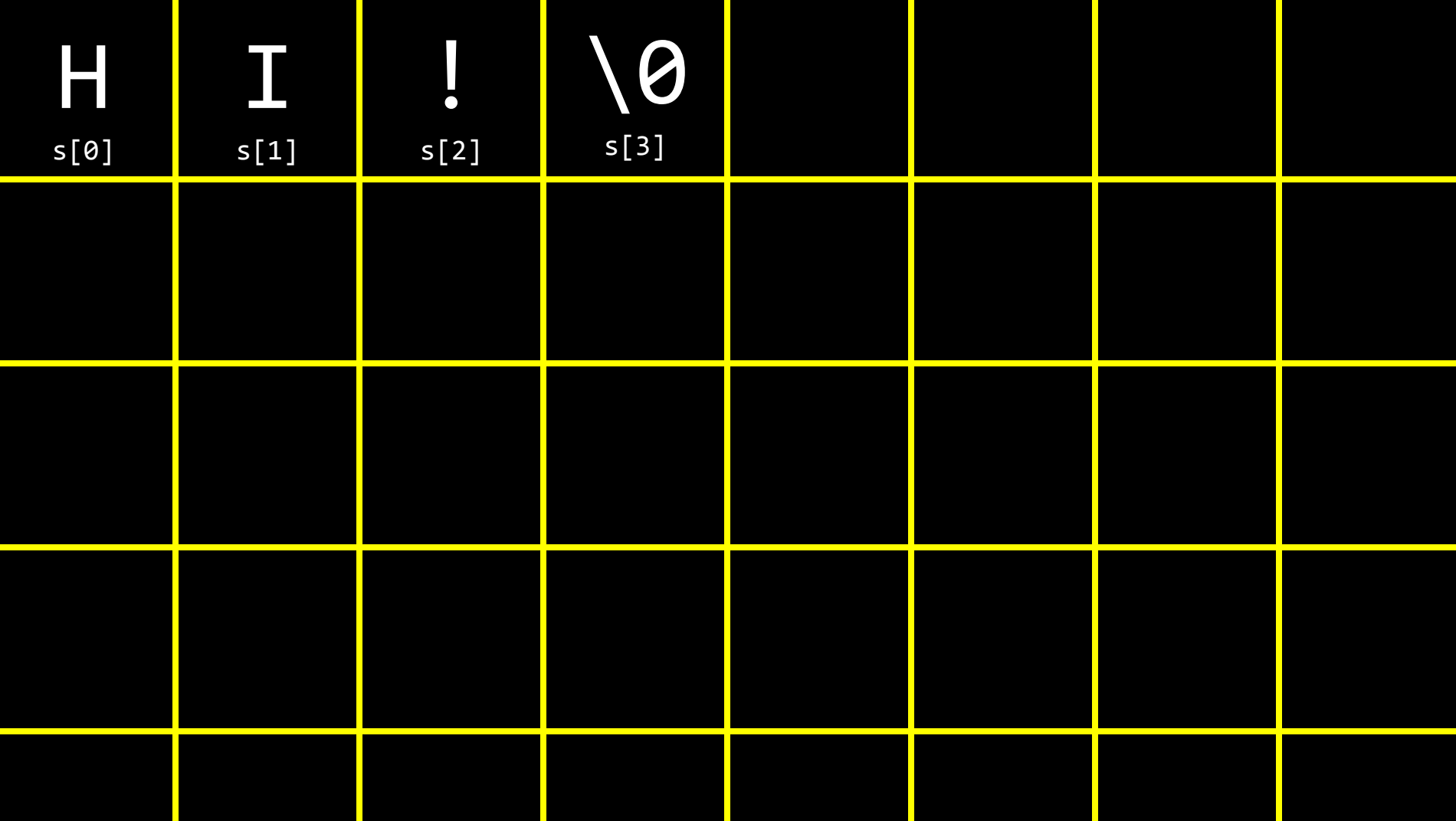
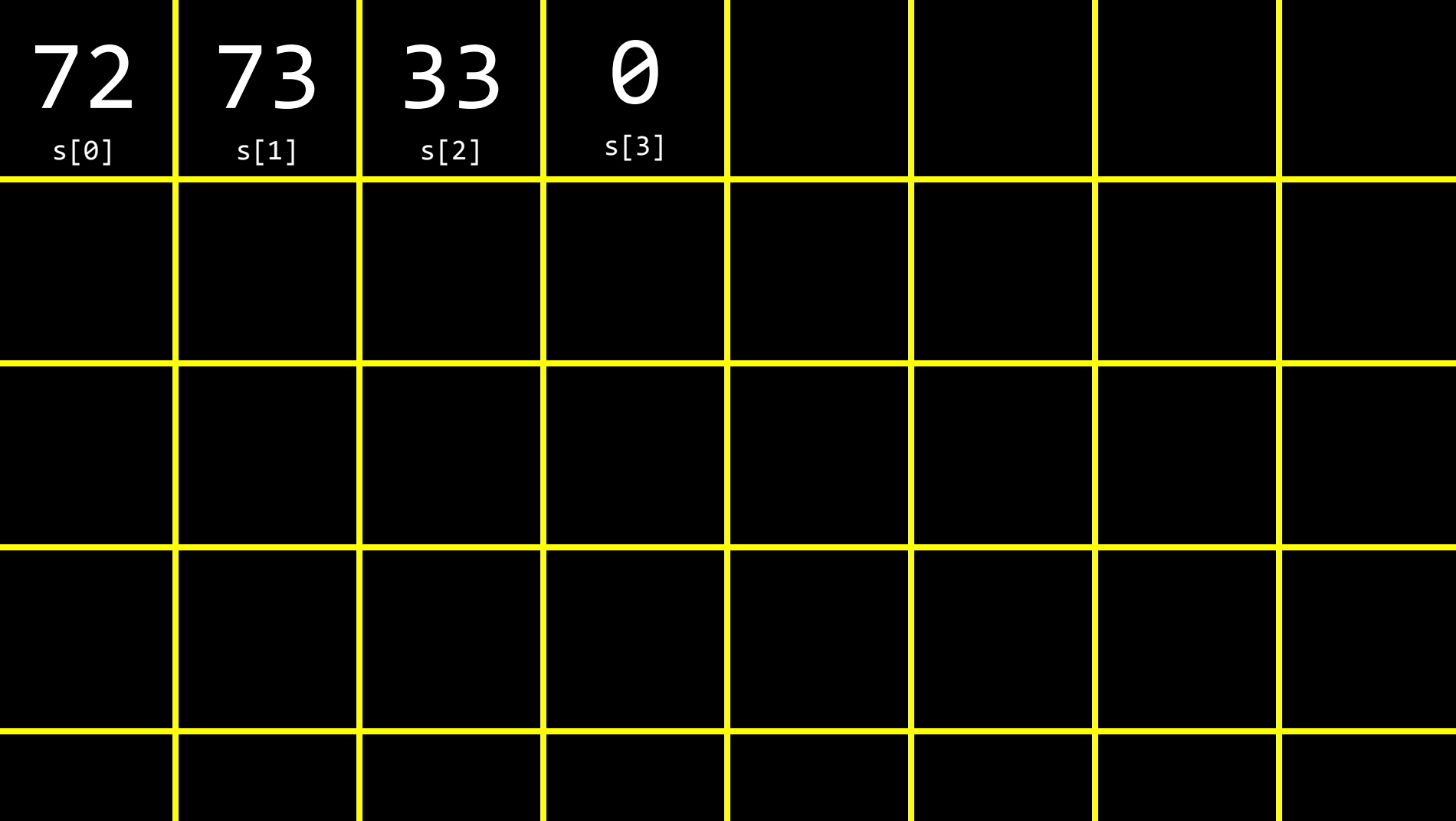

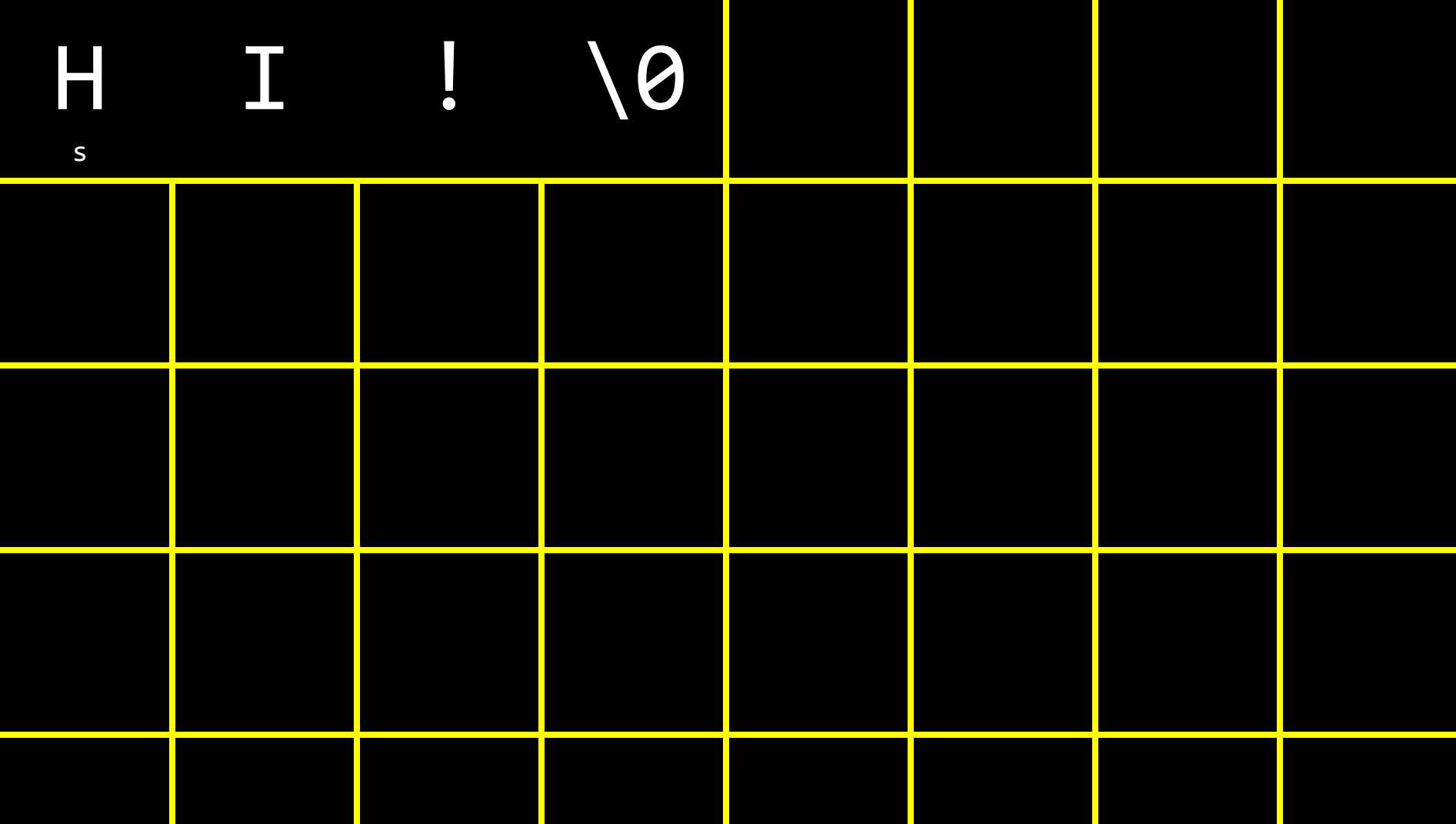

#### **NUL**

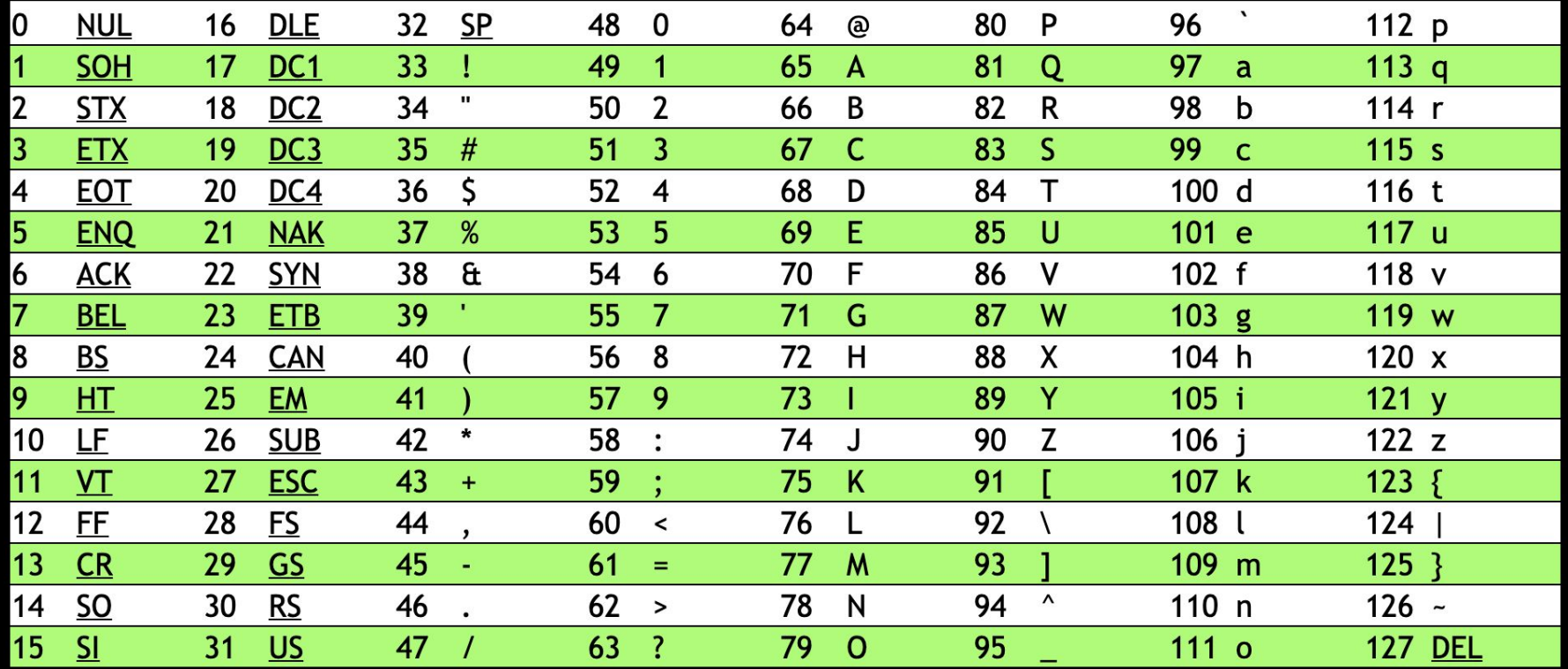

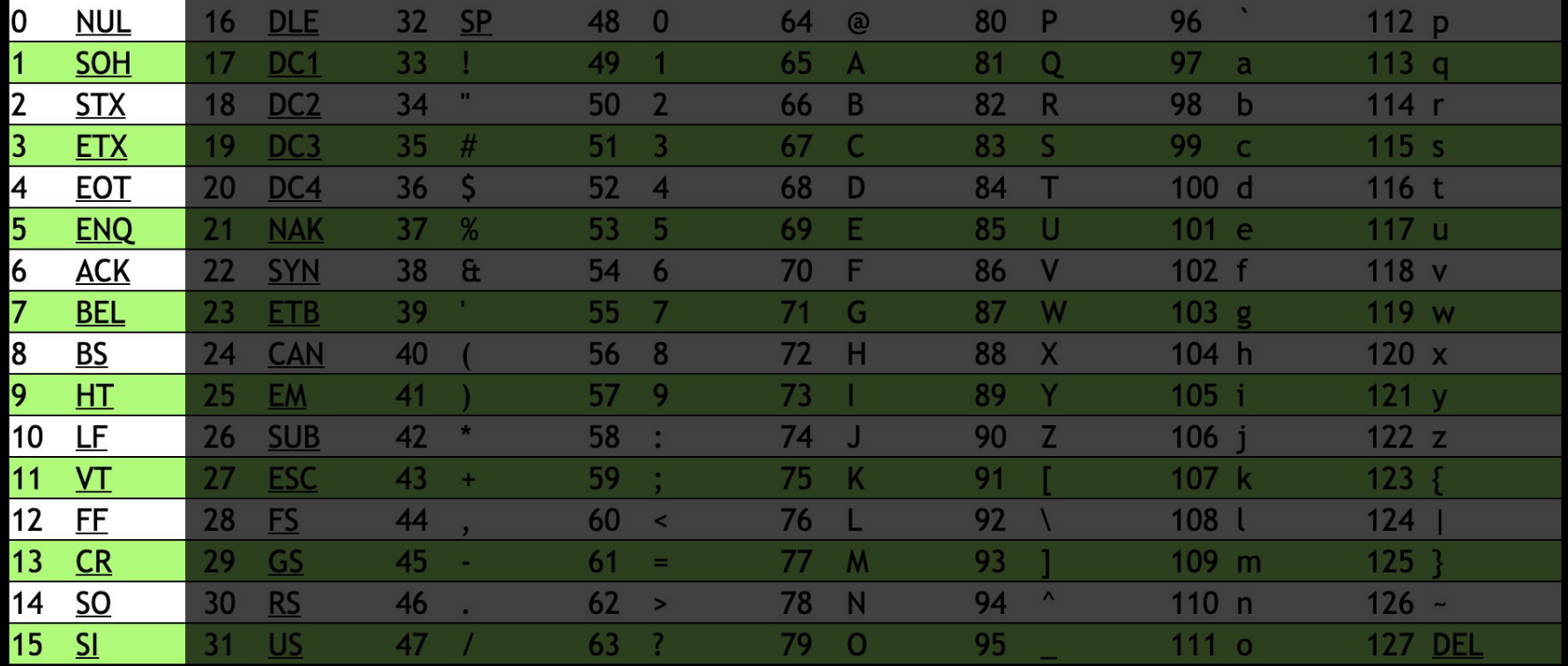

string  $s = "HI"$ ; string  $t = "BYE!";$ 

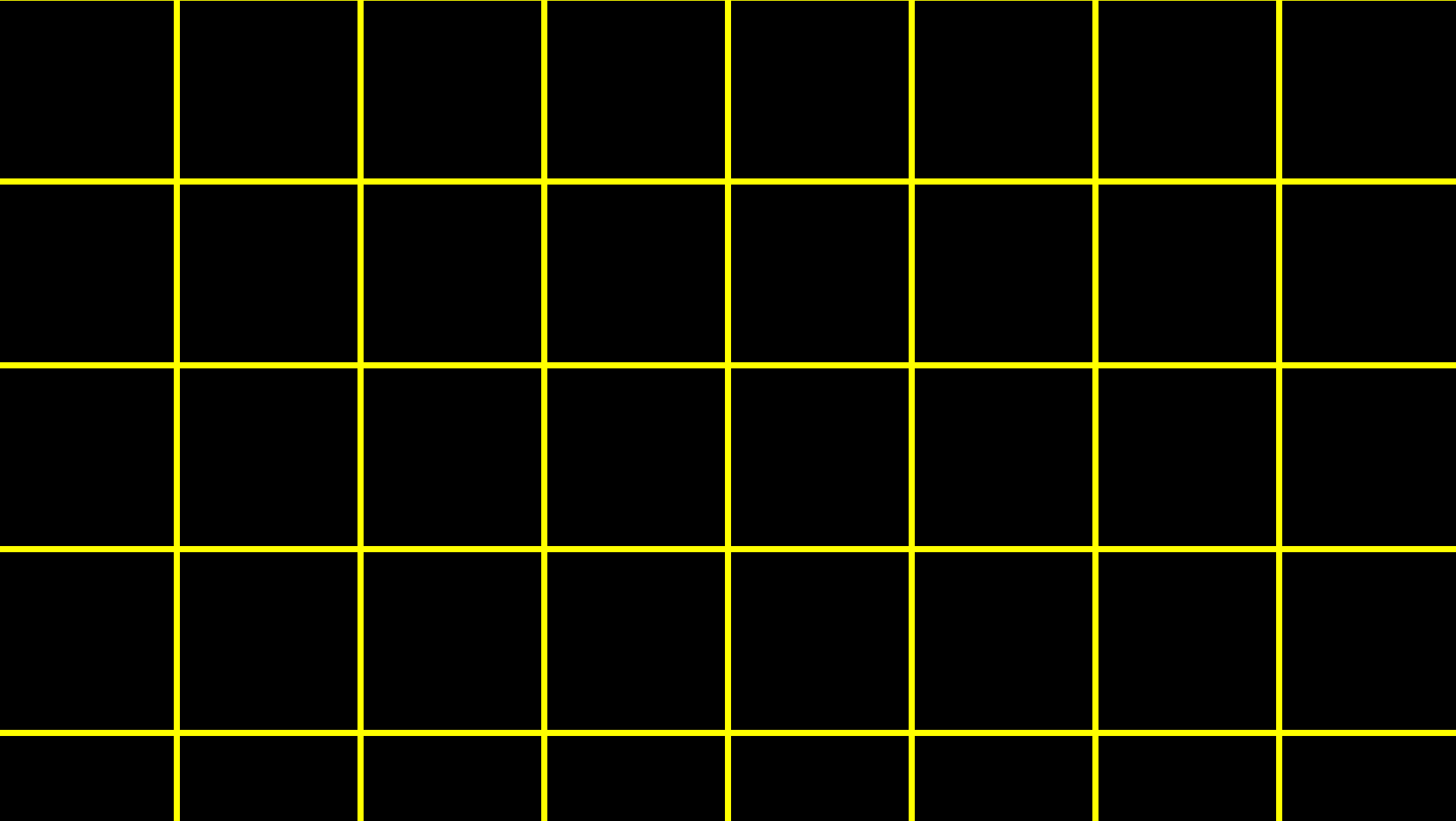

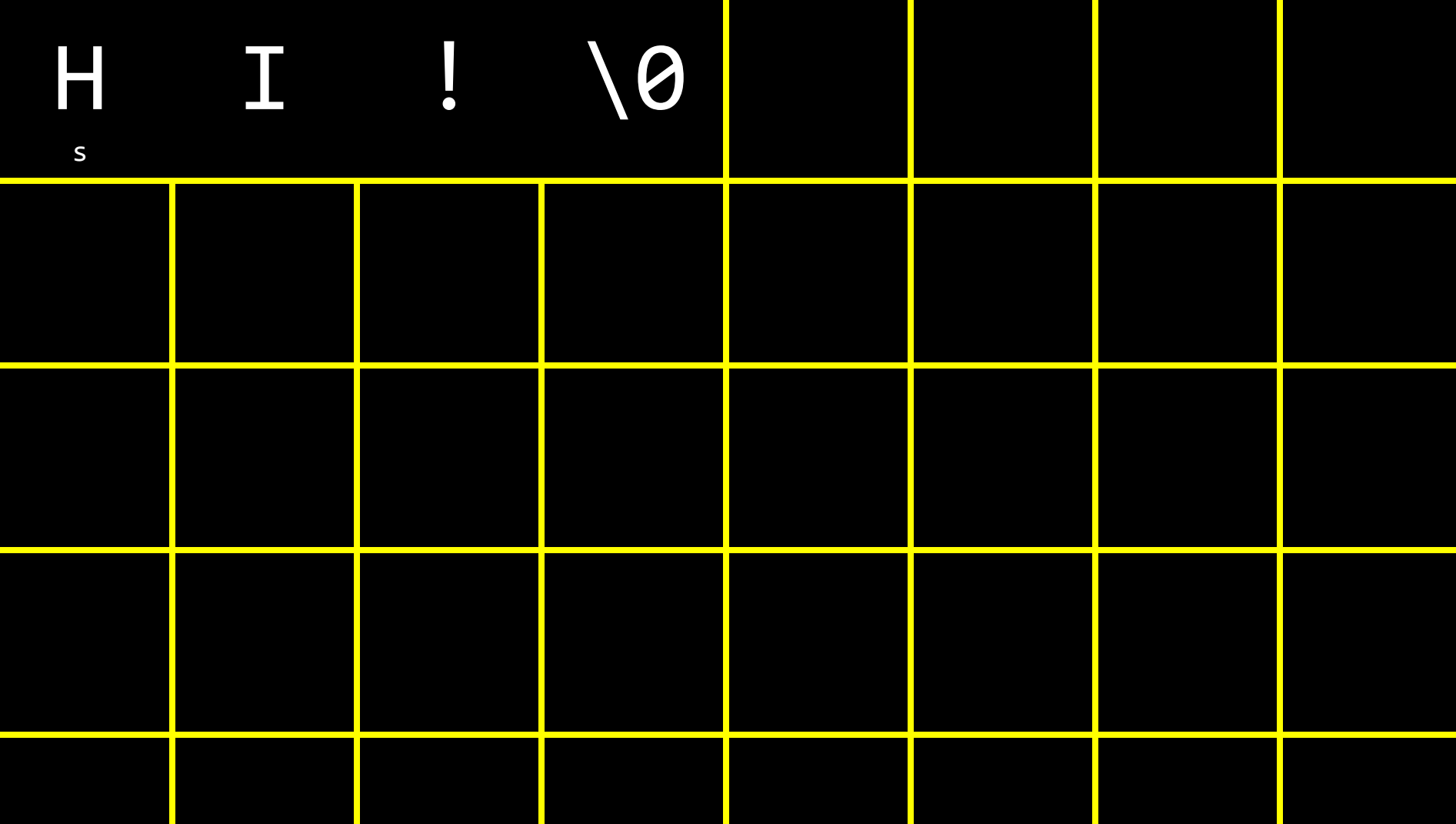

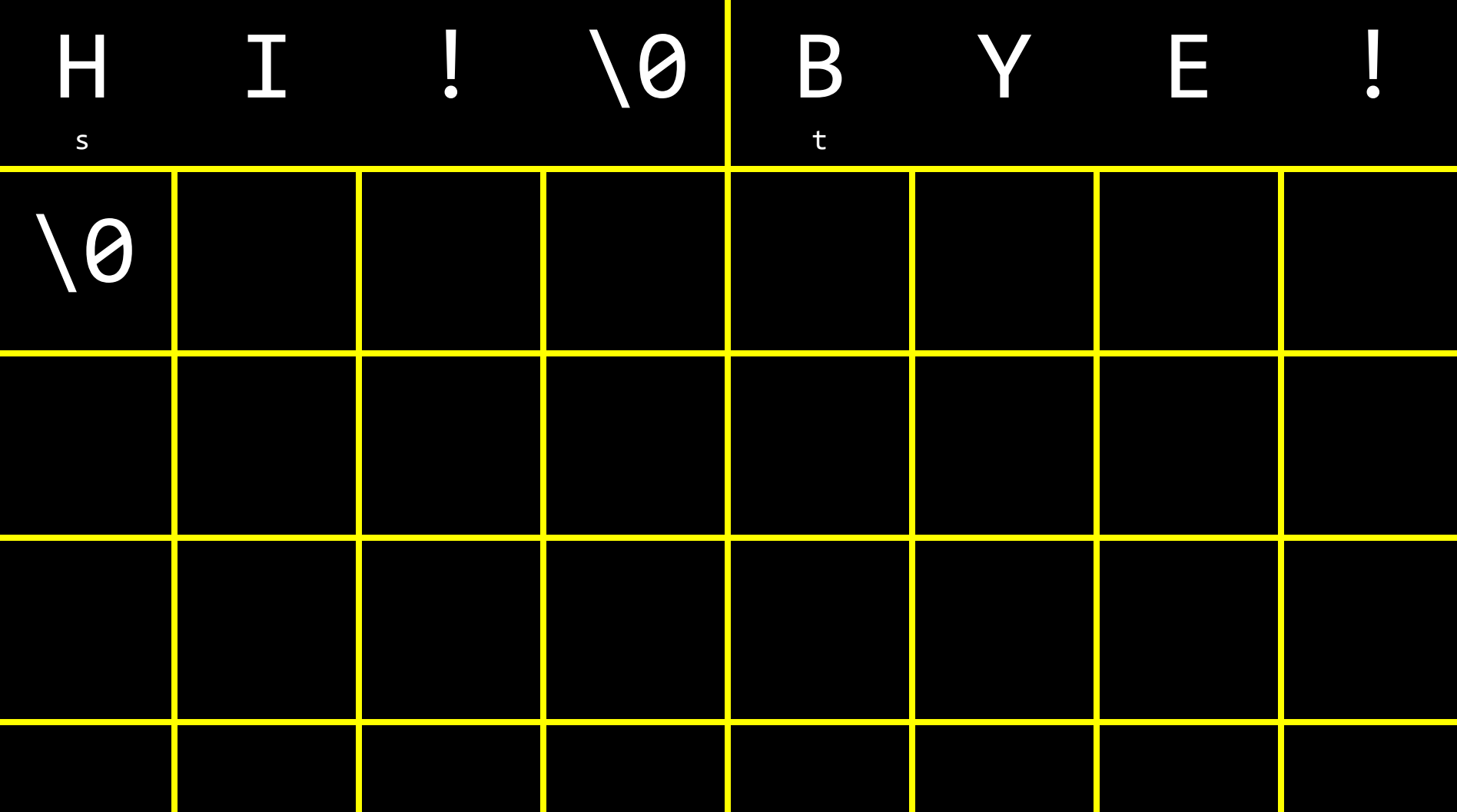

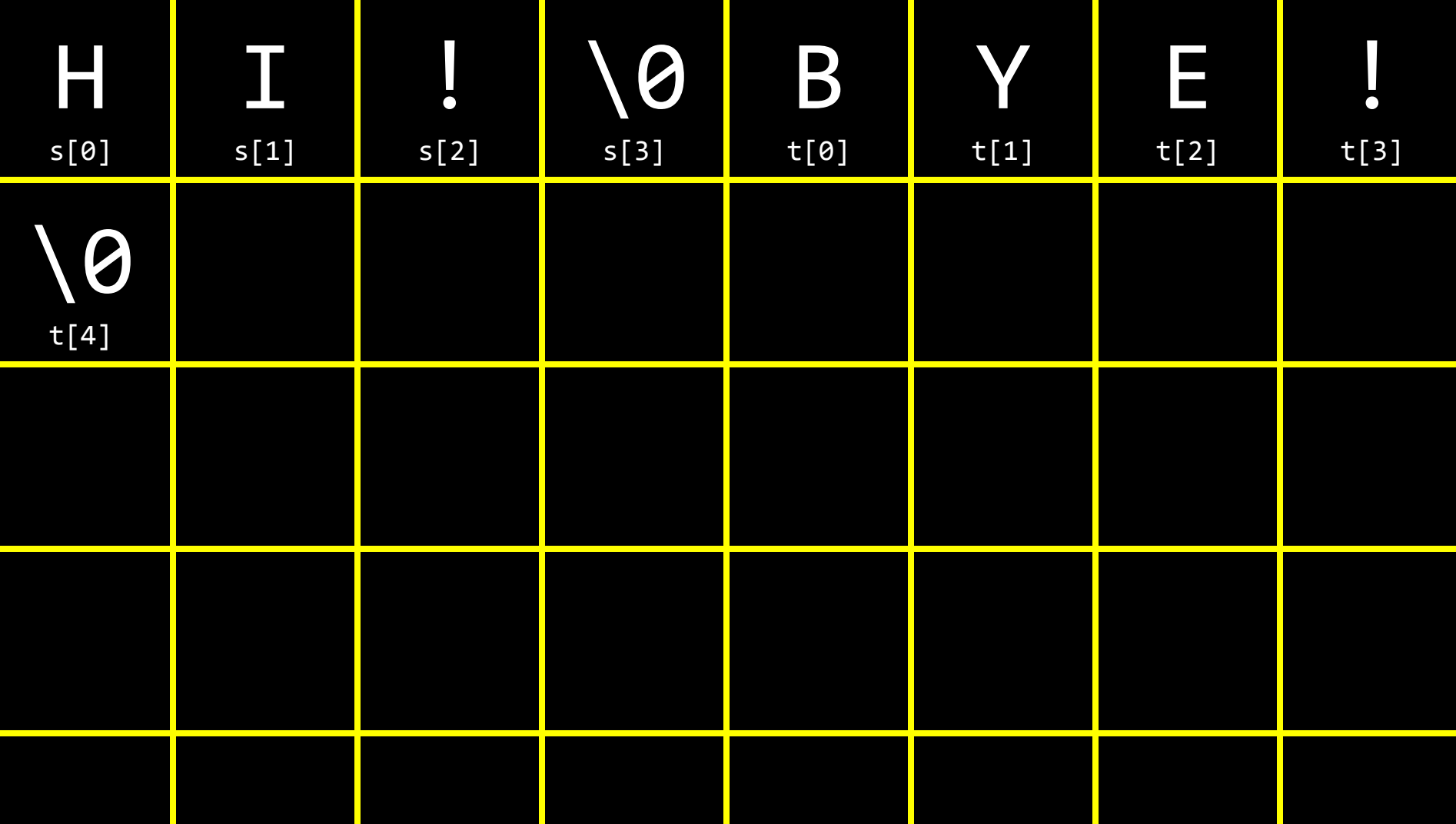

string words<sup>[2];</sup> words[0] = "HI!";  $words[1] = "BYE!";$ 

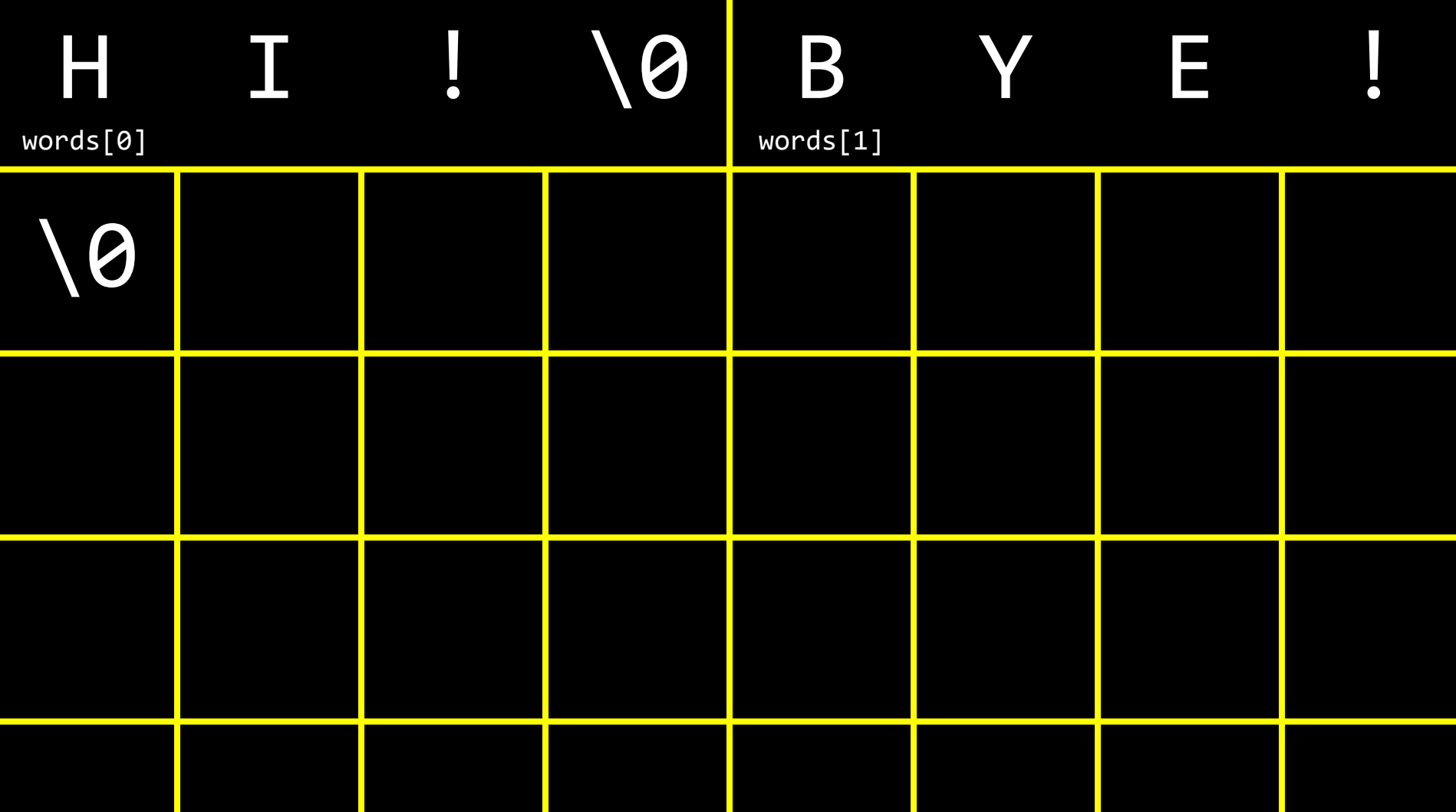

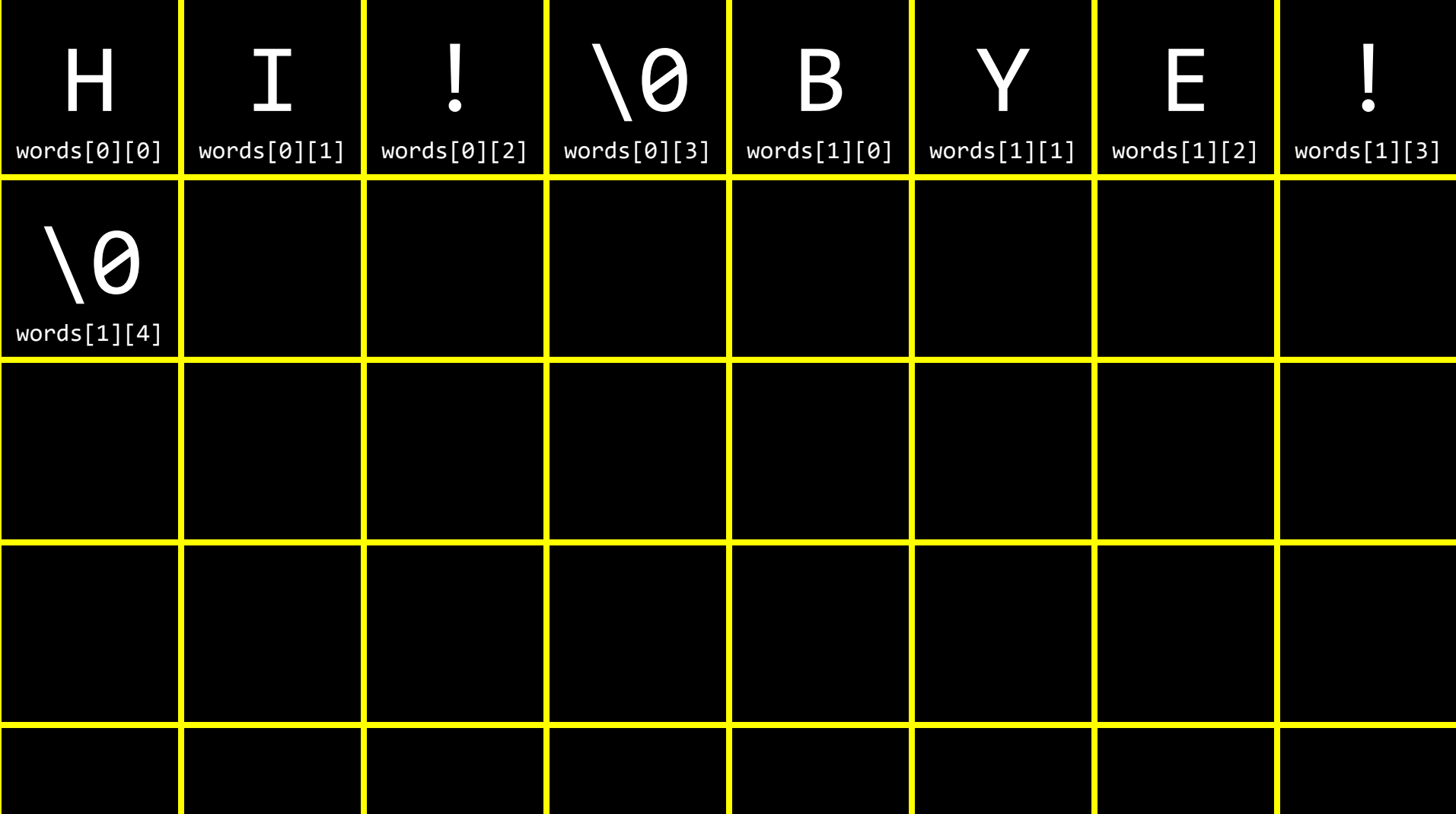

# string

# string.h

## manual.cs50.io/#string.h

## strlen

## ctype.h

## manual.cs50.io/#ctype.h

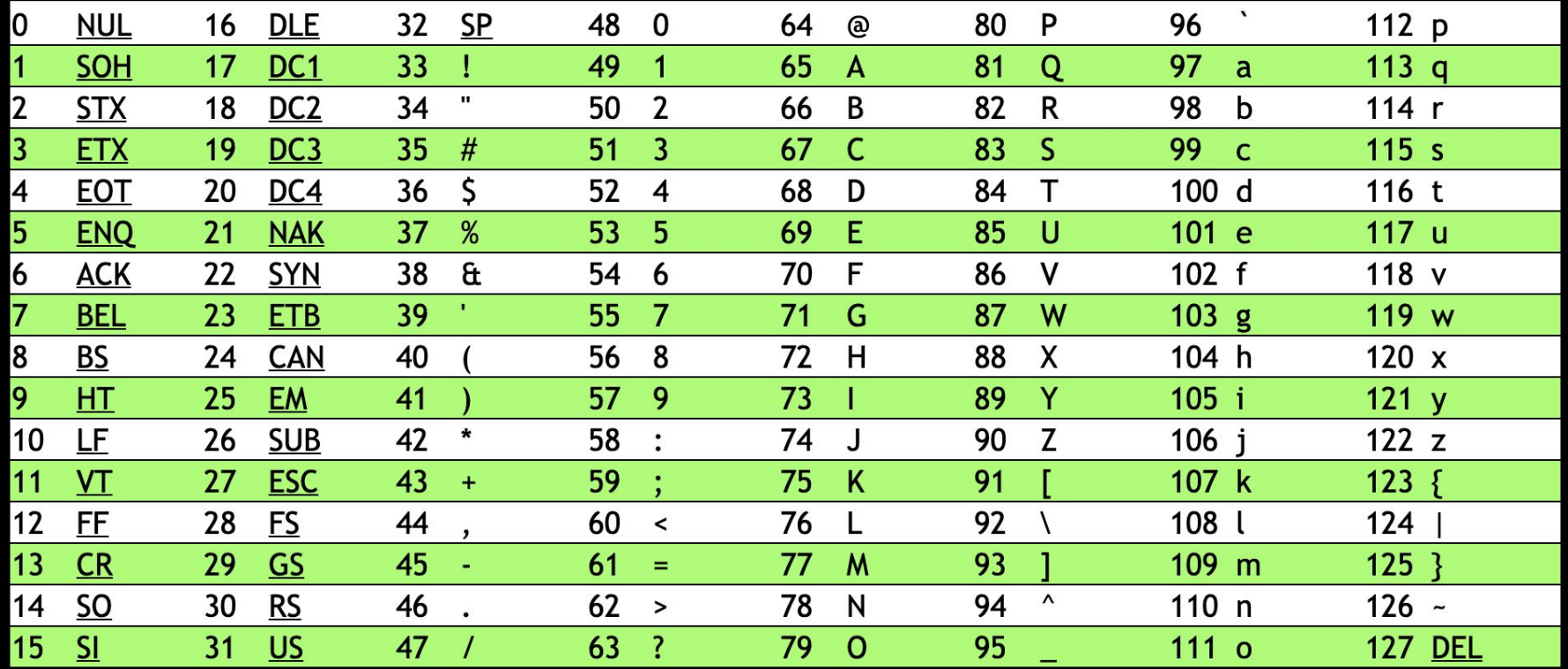

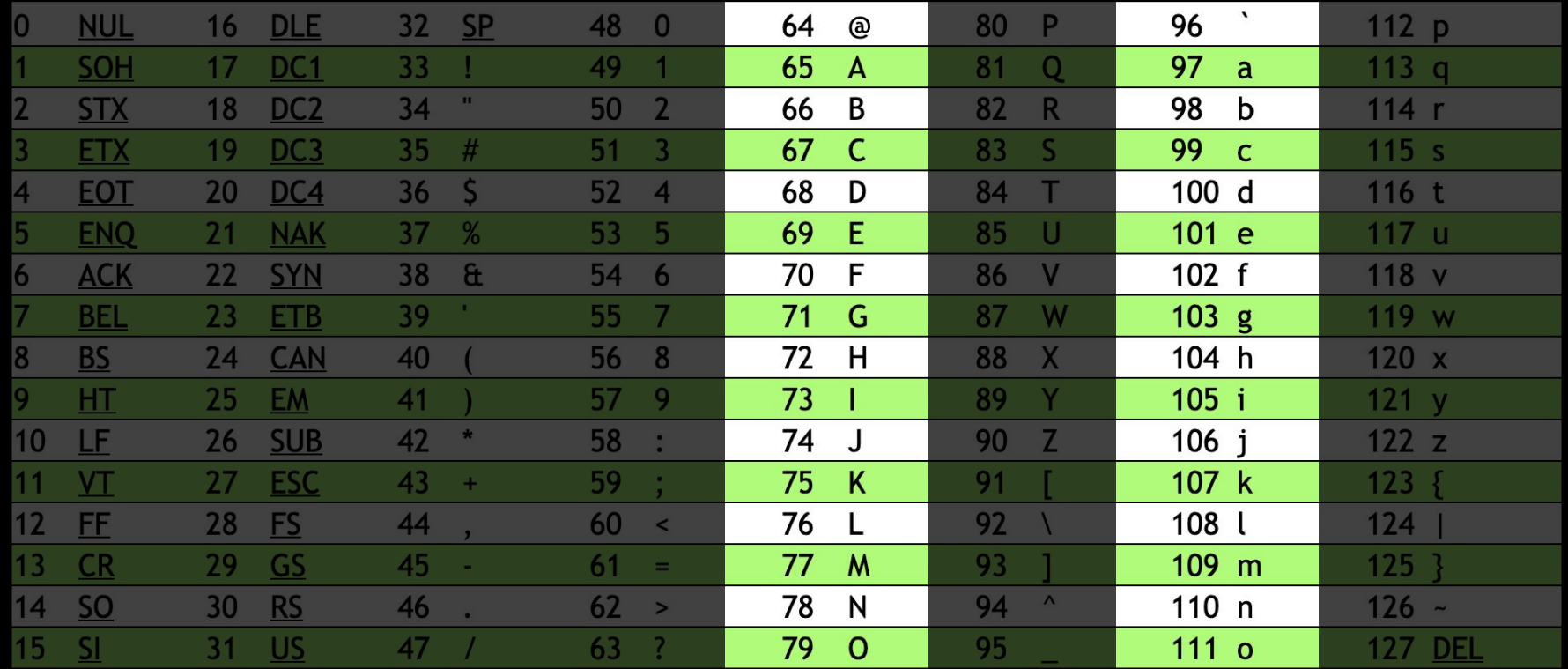

#### command-line arguments

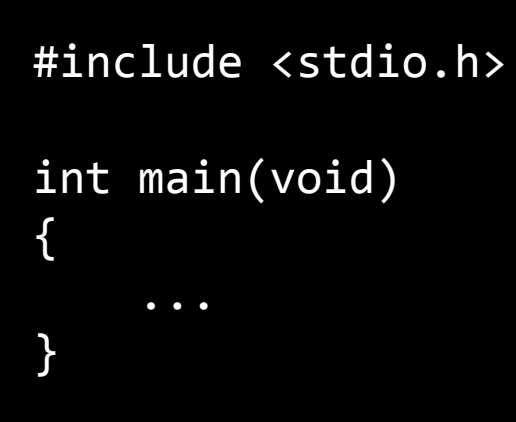

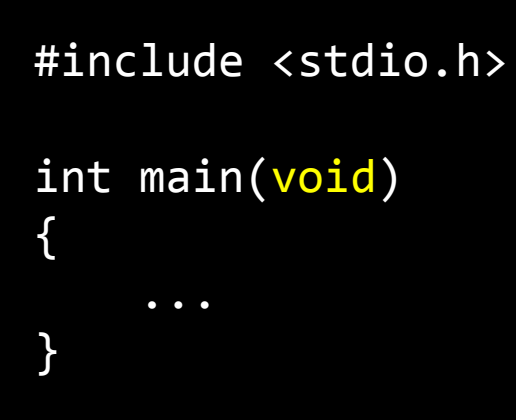

```
#include <stdio.h>
```

```
int main(int argc, string argv[])
\{\bullet\hspace{0.1cm} \bullet\hspace{0.1cm}\bullet\hspace{0.1cm}\bullet\hspace{0.1cm}\}
```
## **ASCII art**

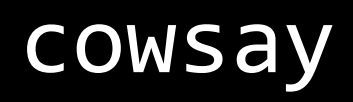

### exit status

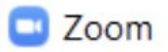

#### An unknown error occurred

Error code: 1132

Report Problem

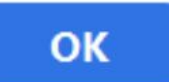

 $\times$ 

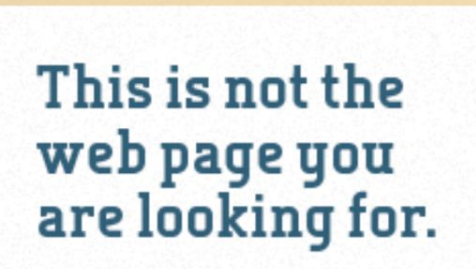

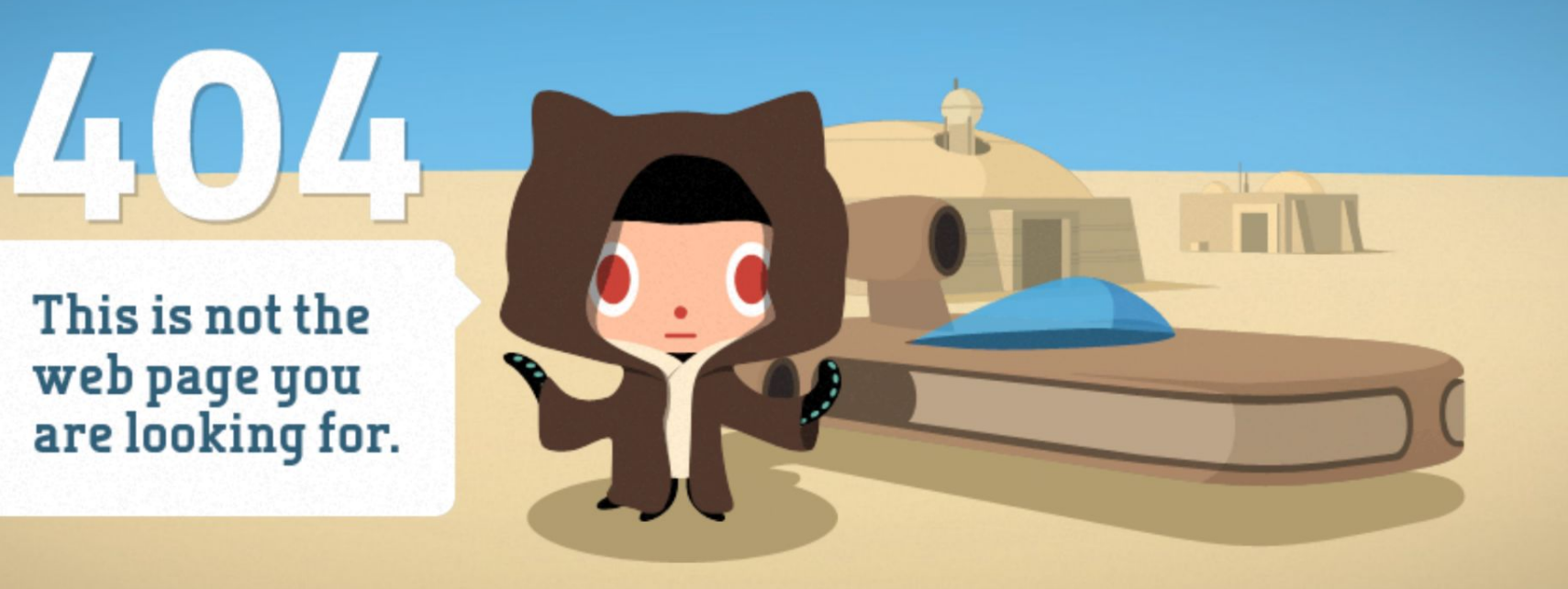

```
#include <stdio.h>
```

```
int main(int argc, string argv[])
\{\bullet\hspace{0.1cm} \bullet\hspace{0.1cm}\bullet\hspace{0.1cm}\bullet\hspace{0.1cm}\}
```

```
#include <stdio.h>
```

```
int main(int argc, string argv[])
\{\bullet\hspace{0.1cm} \bullet\hspace{0.1cm}\bullet\hspace{0.1cm}\bullet\hspace{0.1cm}\}
```
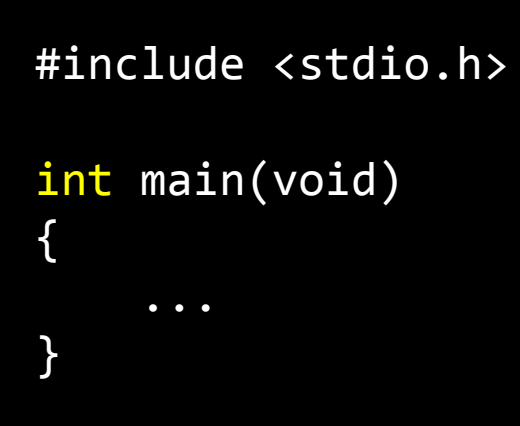

# echo \$?

cryptography

# encryption
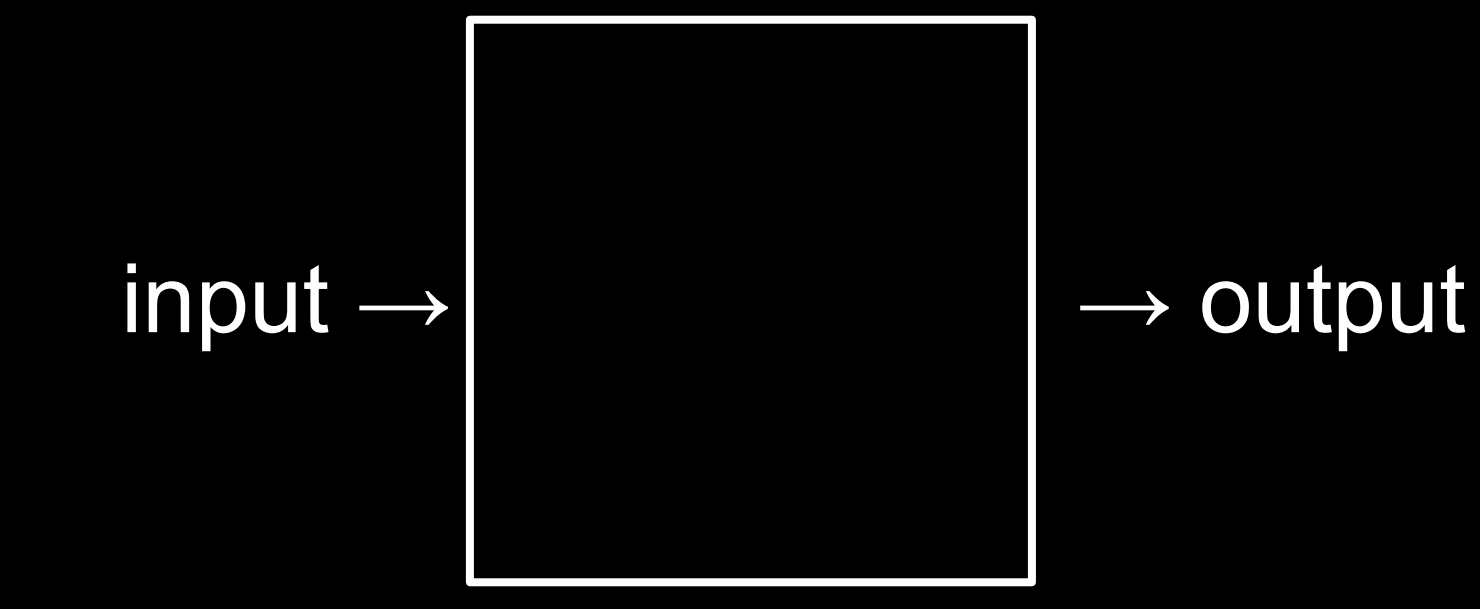

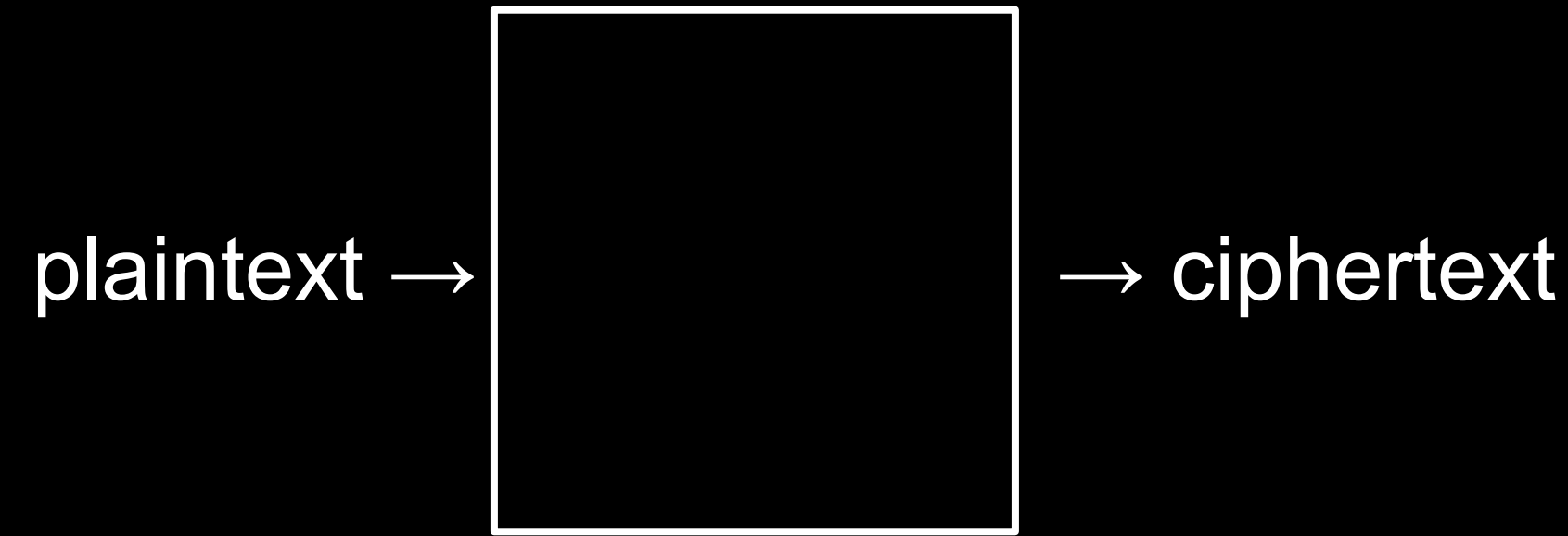

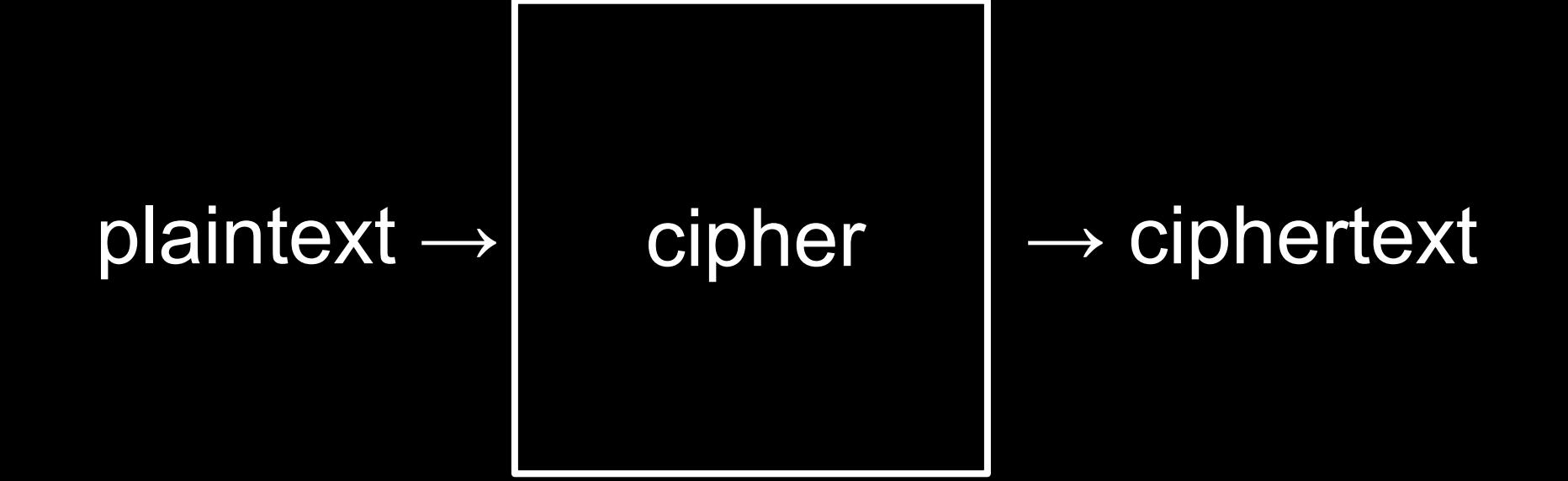

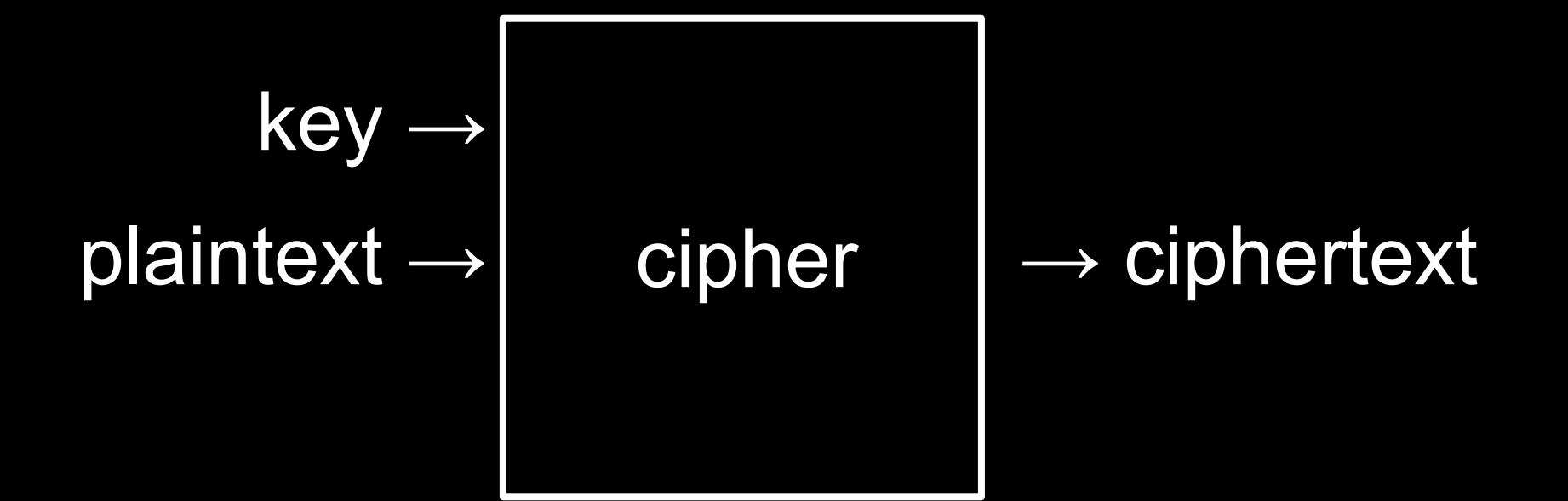

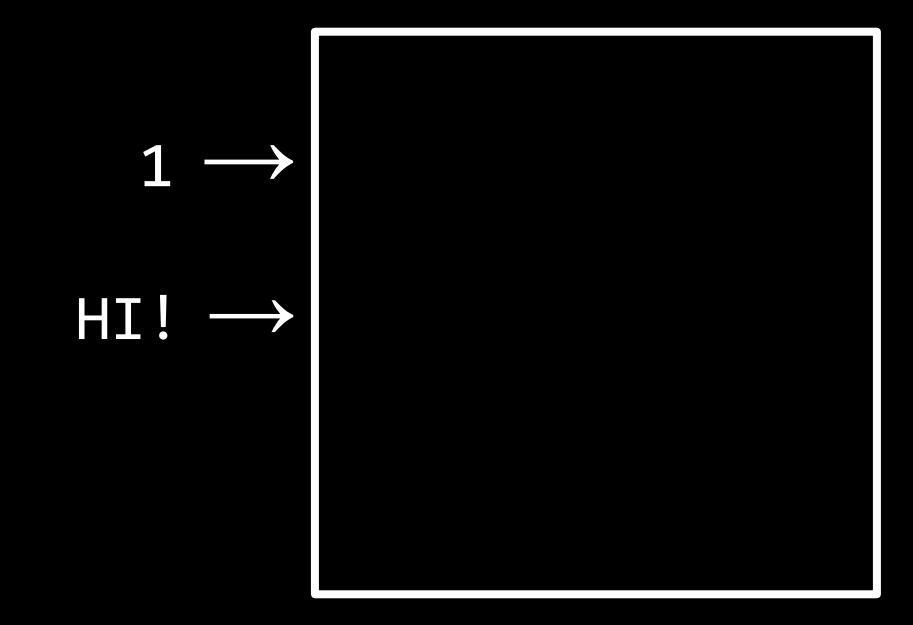

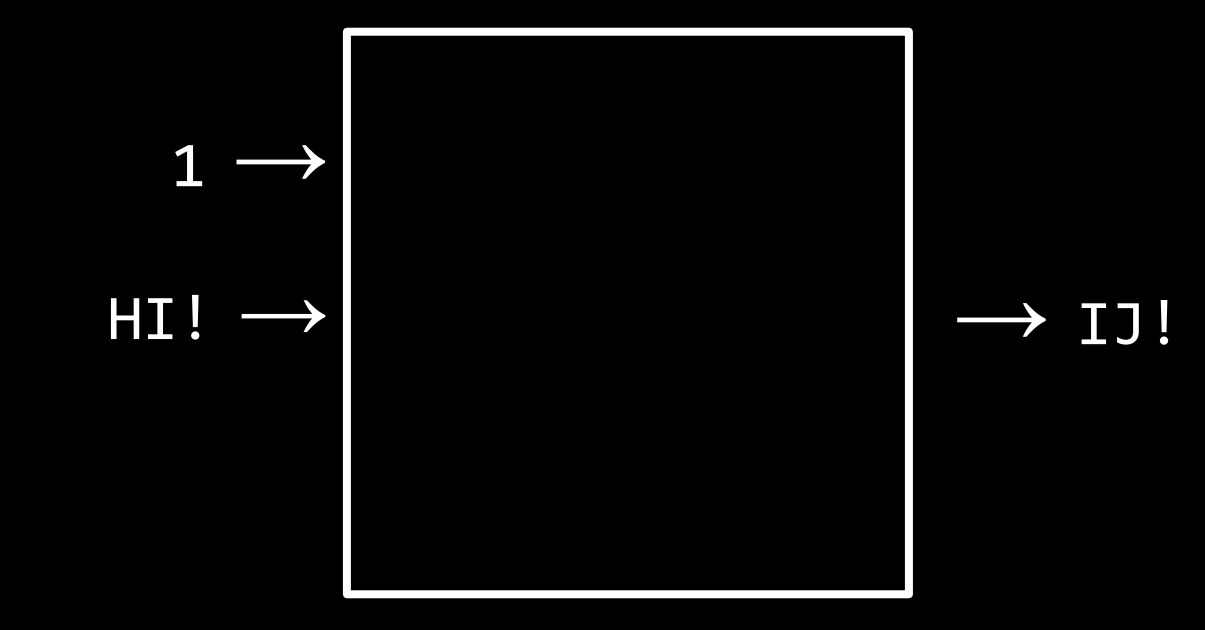

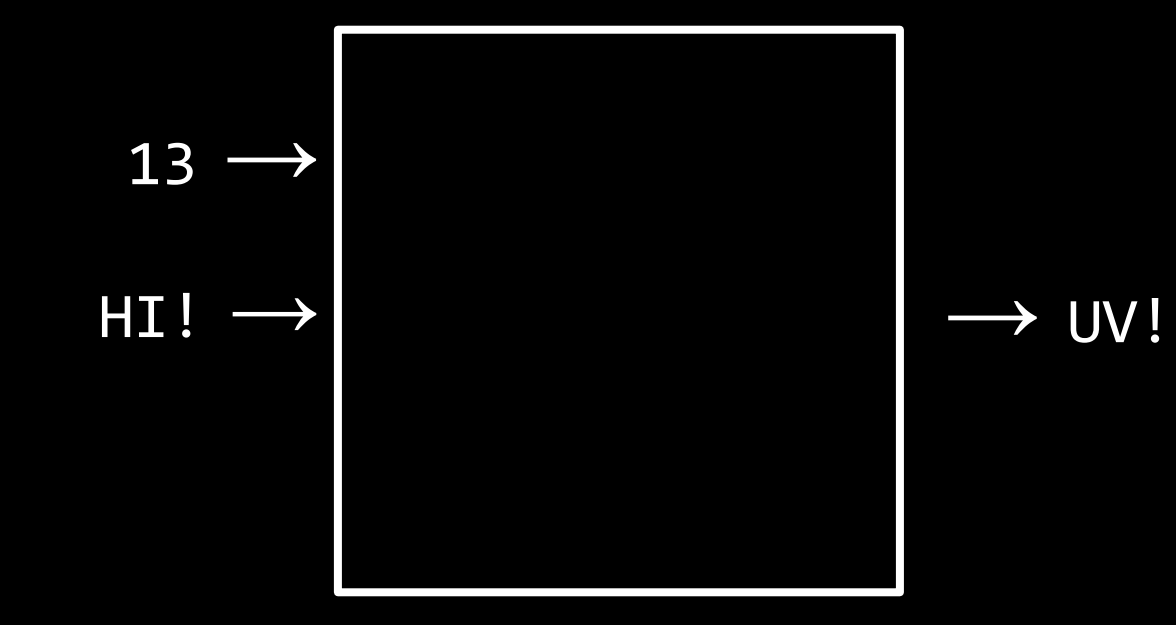

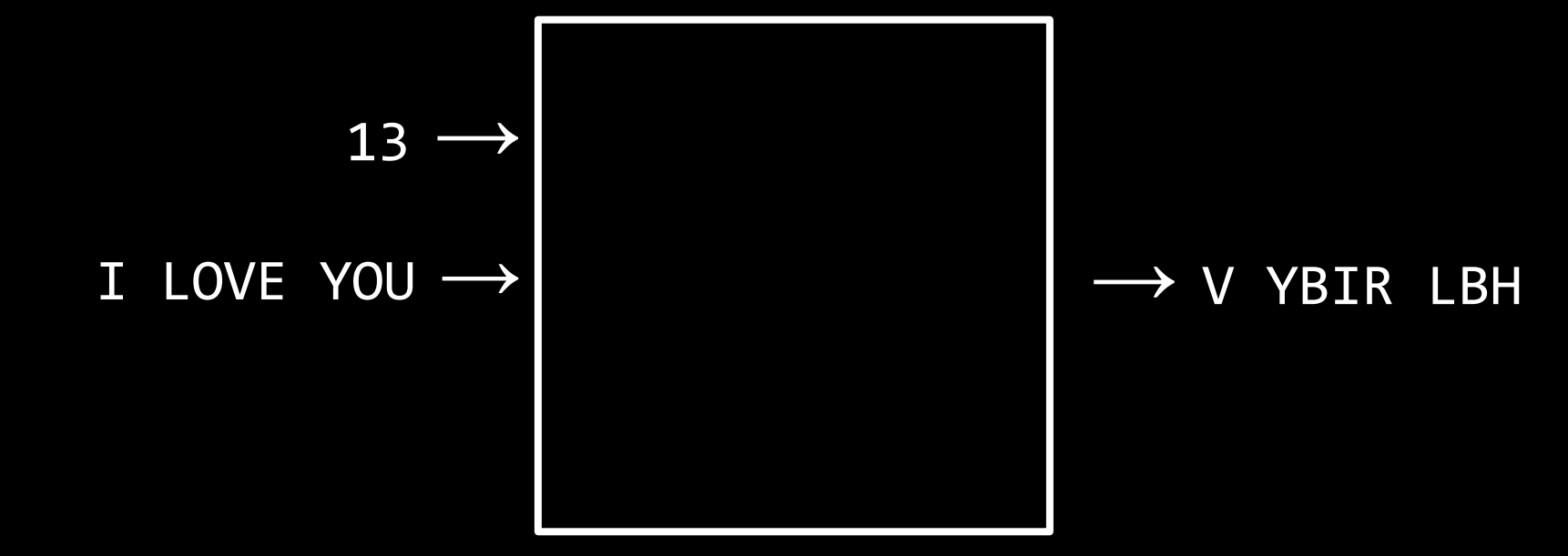

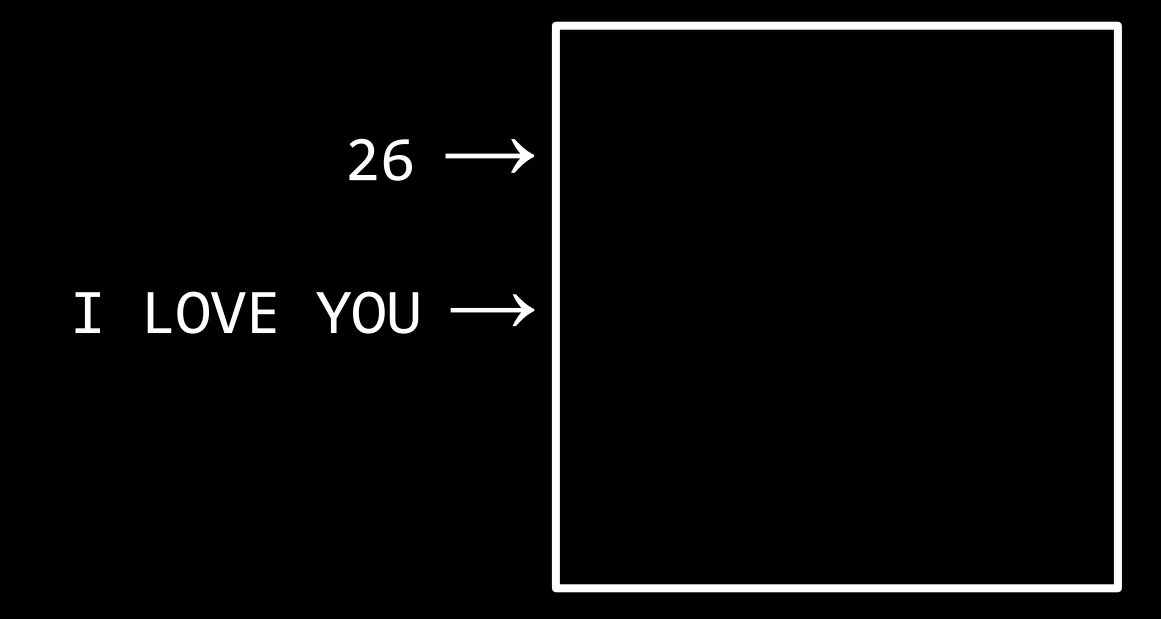

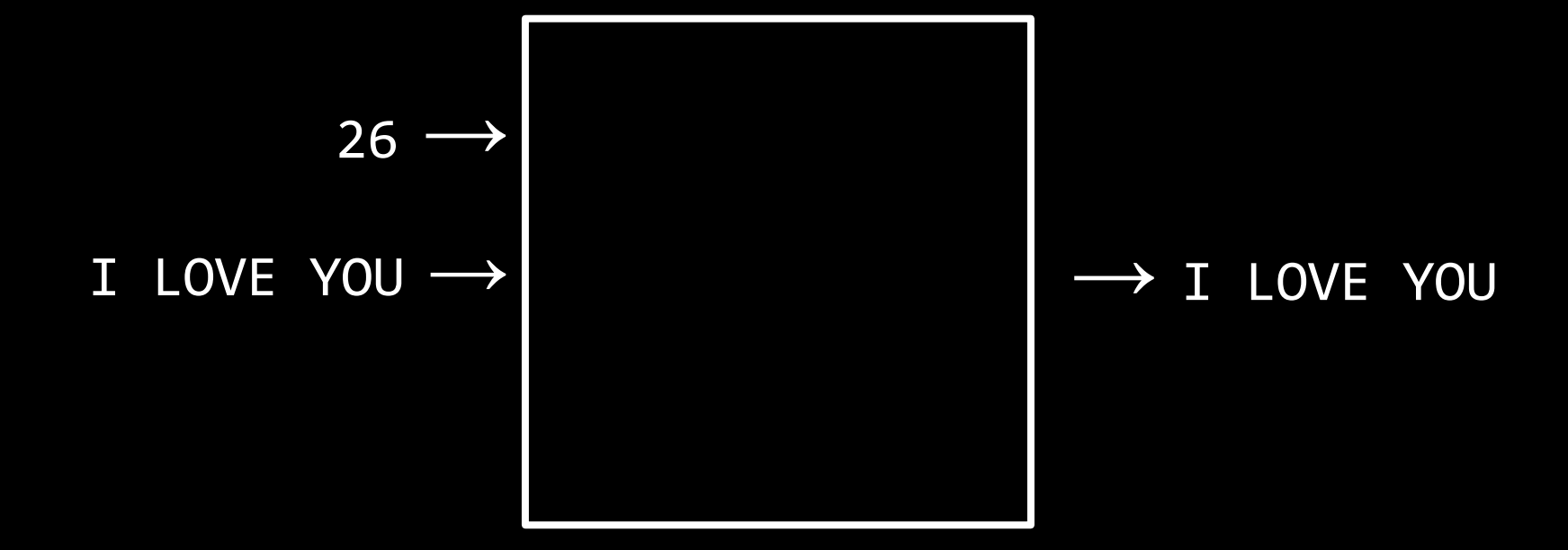

## **decryption**

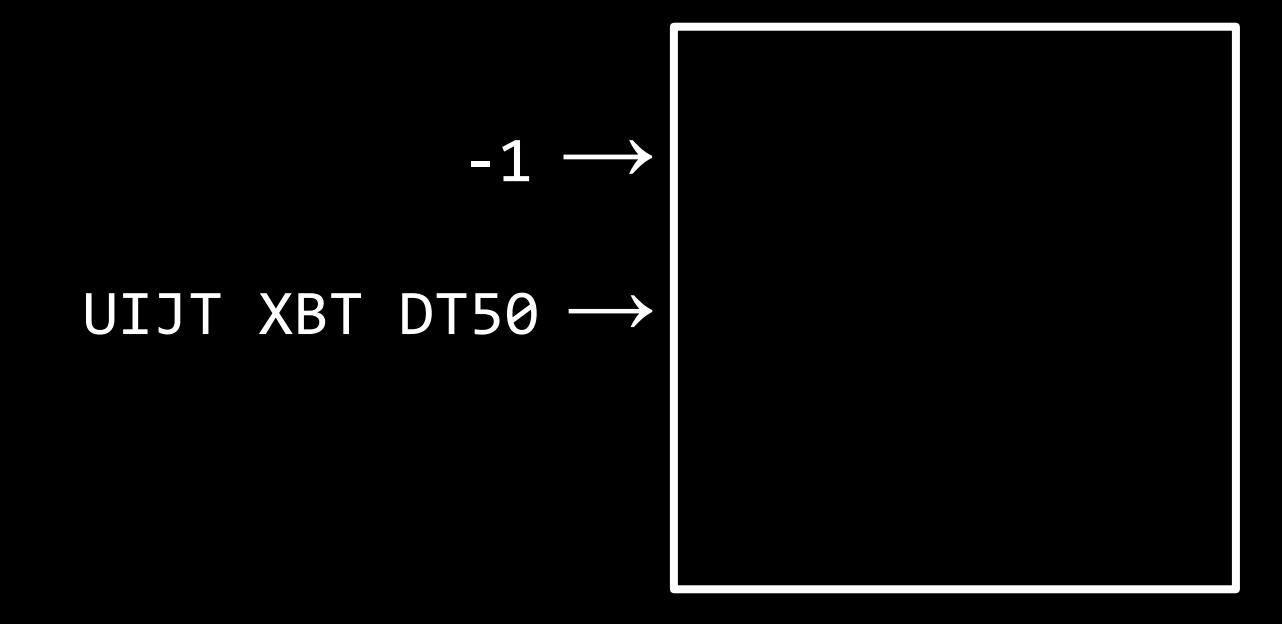

U I J T X B T D T 5 0

TIJTXBTDT50

THJTXBTDT50

THITXBTDT50

THIS XBTDT50

THIS WBTDT50

THIS WATDT50

THIS WAS DT50

THIS WAS CT50

THIS WAS CS 50

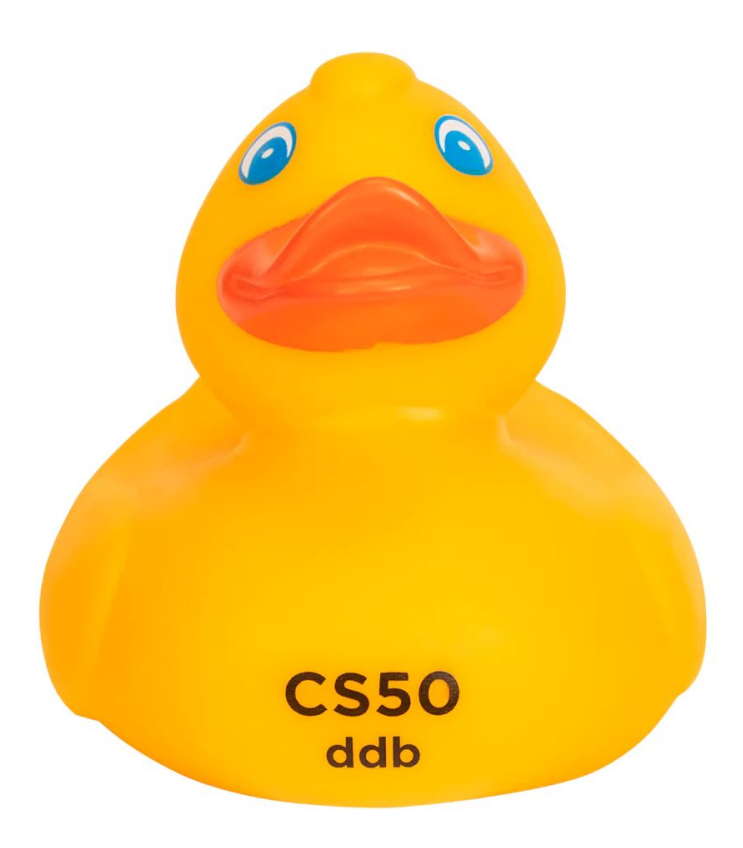

This is CS50